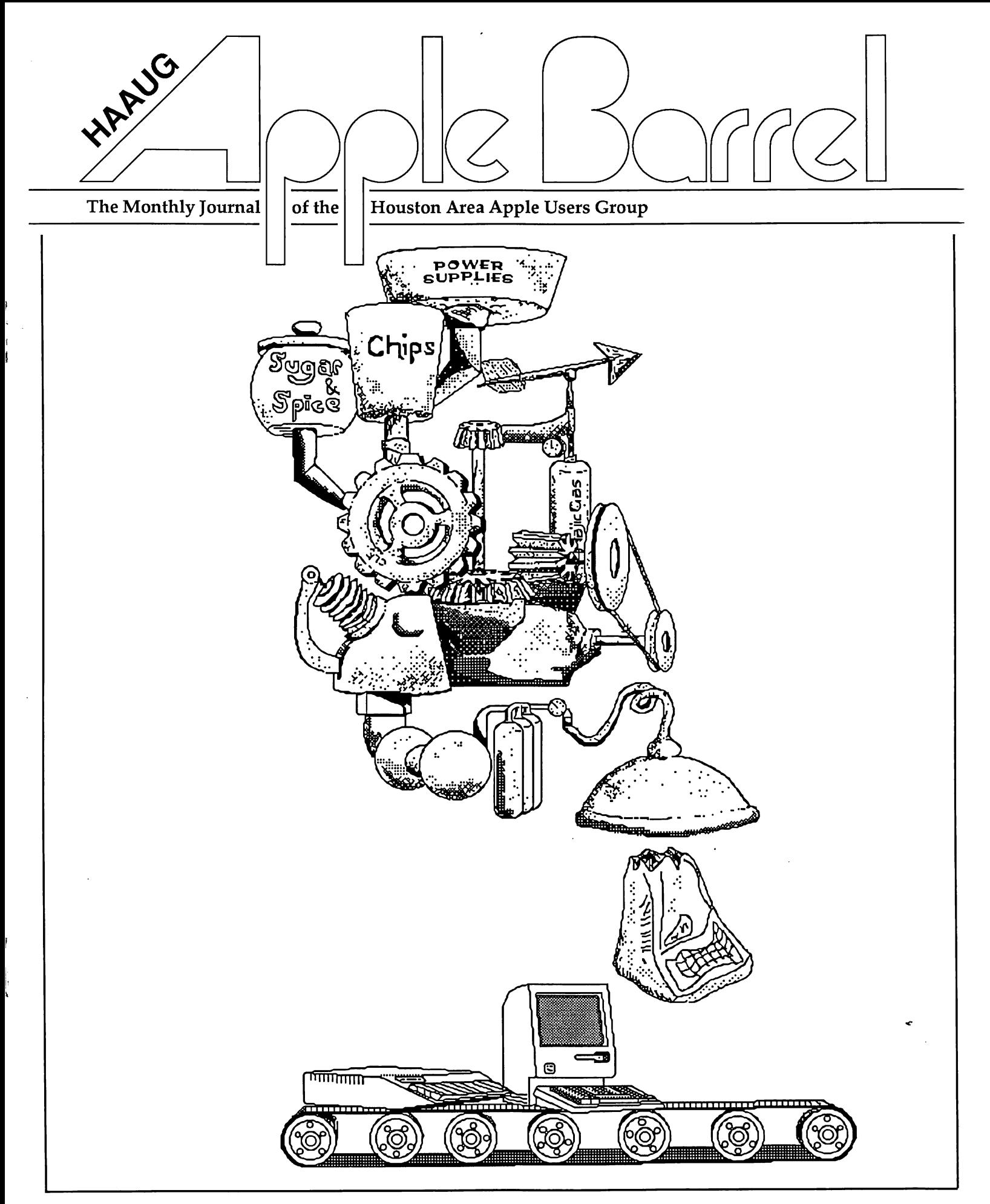

Volume 9 Number 4 July/ August 1986

### When you're in the Know you'll Know:

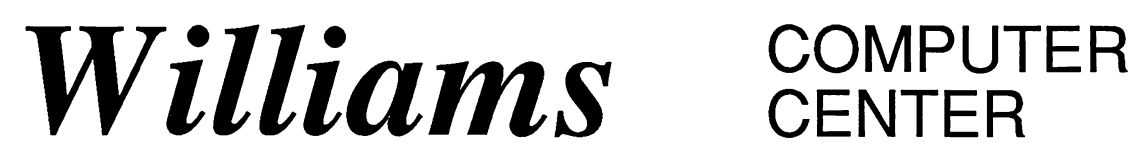

**CENTER** 

We at Williams Computer Center feel you should be informed. As you know the computer industry does change on a daily basis and especially for Apple Computer. Our staff here at WCC are dedicated hard working individuals specializing in different areas of expertise. Mr. Williams, (Jerry)owner - technician, has a broad knowledge of all the Apple products from the Ill's to the latest Macintosh Plus. Sharon Williams and Cathy Psencik work with education, from school districts to hands-on in our classroom. Betty Sigsbee handles all our in house details like accounting, personnel and business accounts. Larry Davis, formally of Apple Computer, is our sales manager and works with the larger corporations. Steven Bass handles predominantly Macintosh solutions. If your concern is with engineering or CAD-CAM he may be able to offer a plan of action. Our head technician Doug Taylor, (it is said), can fix anything. We as a team service what we sell and fix it while you wait. If its not broken there is no charge. Since our people do not work on commission, we feel you are served better. At the same time our business can maintain that special harmony that we've grown to love. We feel confident in saying we are the only "Apple Only Store" in the south Texas-Lousiana area.

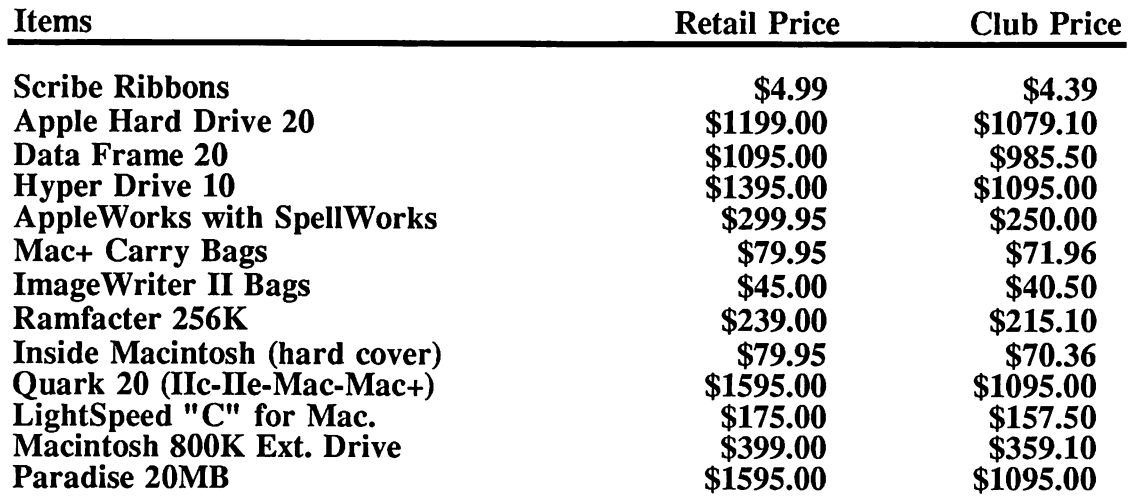

We have a complete line of parts instock to fix your hardware while you wait. Also in our show room we have over 300 titles on display expanding the spectrum of Apple computers. We have over nine hard drives for the Apple Macintosh and

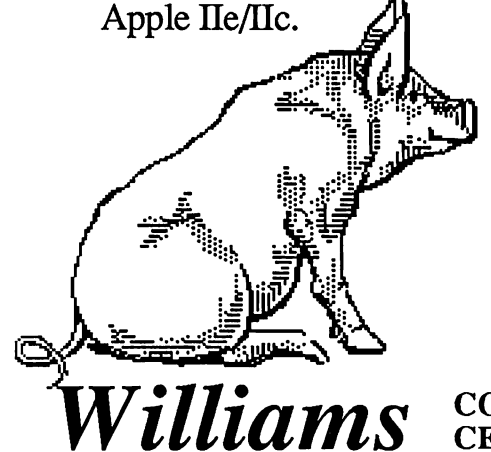

**COMPUTER CENTER** 

25770 1-45 North Spring, Texas 77386

713-367-1600

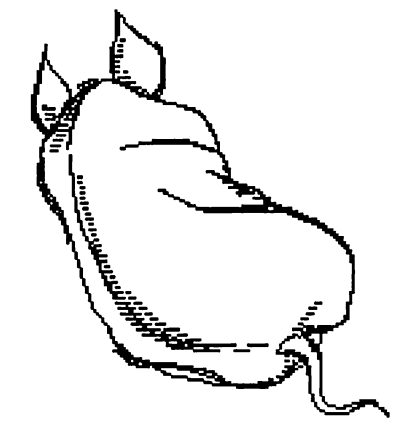

WCC Texas Talker BBS 24 Hours 713-0367-8206

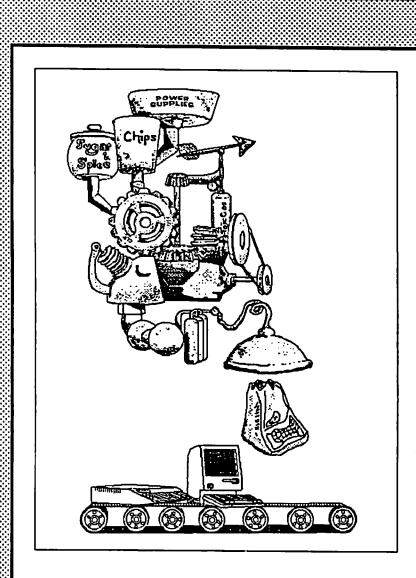

### About the Cover

A fanciful vision of the Apple production line graces our cover this month. Hidden in the picture are the initials of the artist.

Editors

#### Tom Engle Chris Flick

The HAAUG Apple Barrel is the official monthly newsletter of the Houston Area Apple Users Group. The opinions presented herein are solely those of the editors and contributing authors. All trademarked product names are used only in an editorial fashion and therefore no trademarks are included in the text.

Unless otherwise noted with in the article, any original mate rial published herein may be reprinted without permission by any not-for-profit Apple club pro vided proper credit is given to the author and the Apple Barrel. For those wishing to reproduce origi nal articles published in the Apple Barrel, source text in com puter readable format is available from the club.

## **Contents**

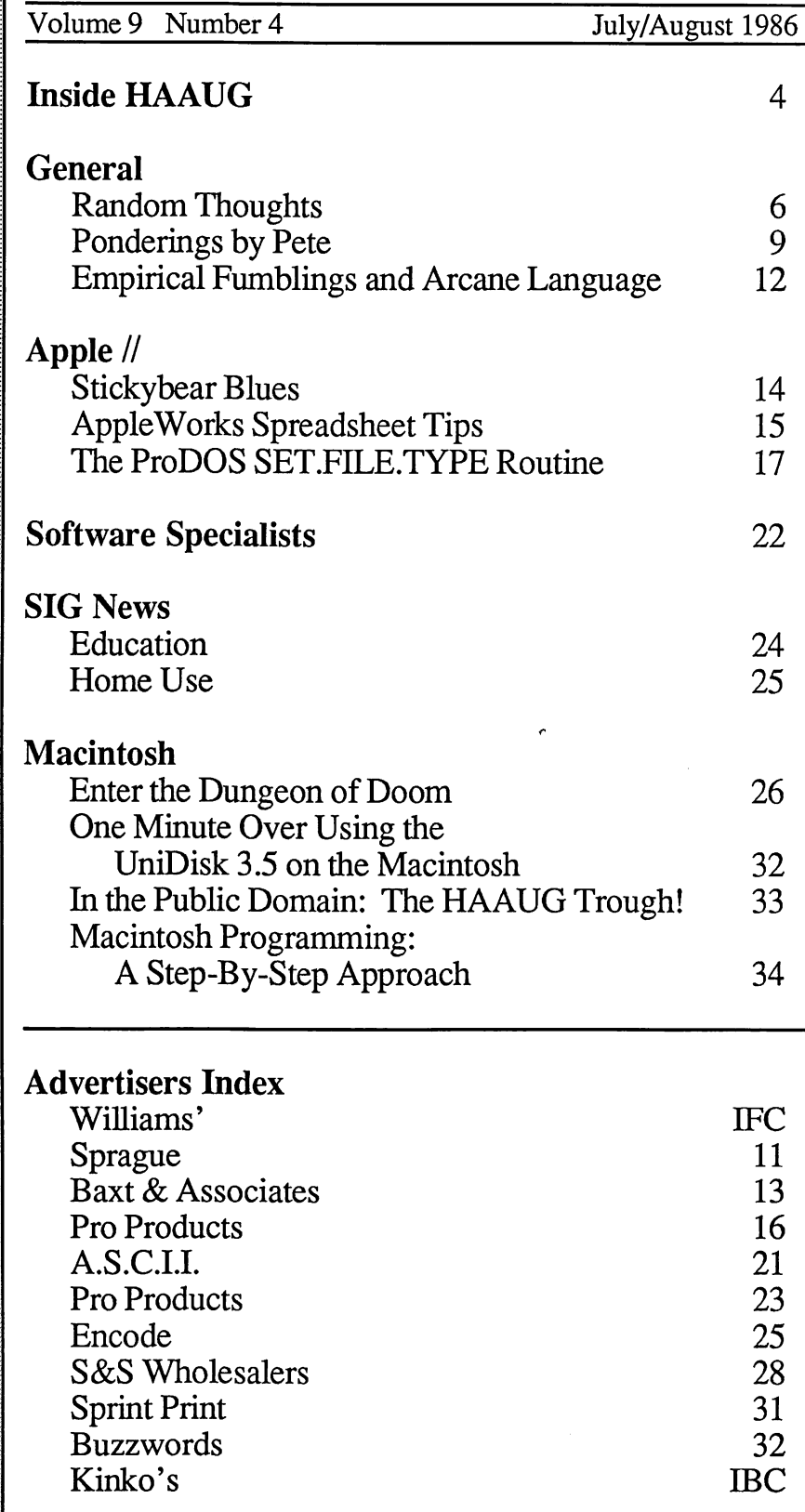

### INSIDE HAAUG

### Overview

The Houston Area Apple Users Group provides a forum for the exchange of ideas and information about Apple Computer products and their associated hardware and software. Meetings, newsletters, and special interest groups are just a few of the ways this forum is maintained. Below are listings of the club officials and descriptions of the groups' functions.

#### Club Officials

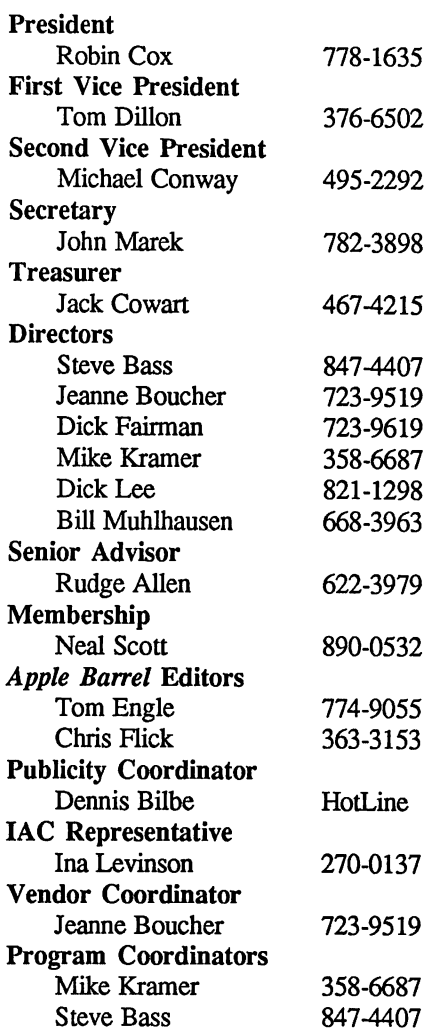

The club officials meet on the first Thursday of the month at the Marriott Astrodome Hotel at 7 pm. These meetings are open to the membership. Members interested in the inner workings of the group are encouraged to attend.

### Membership Information

A one-year membership to HAAUG is available for thirty dollars and includes the Starter Kit, a subscription to the Apple Barrel, and a membership card giving access to all the club's services. Memberships are available at the Answer Desk during the meeting, through brochmes located at local dealers, or by calling the HAAUG HotLine and having a brochure mailed to you. Renewals are twenty dollars per year.

#### Meeting Dates

The HAAUG monthly meetings take place at the Marriott-Astrodome Hotel, 2100 South Braeswood at Greenbriar. The meetings are scheduled for the third Saturday of the month and begin at 11 am. All new members should attend the New Member Orientation.

### Meeting Schedule

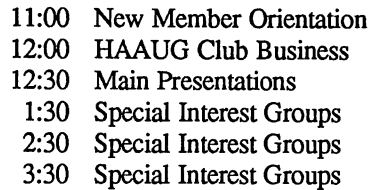

HAAUG HotLine (713) Sll'im

The HAAUG Hot Line provides a means for members to learn of meeting topics, news, etc, and to obtain answers to computer-related questions. If you want a return call, leave your name, telephone number, and membership number. If the question pertains to a particular commercial product, please check the list of volunteer specialists in this issue.

### Special Interest Groups

SIGs focus on one topic of common interest during these meetings within a meeting. Meeting locations and times are contained in the meeting handout.

#### SIG Leaders

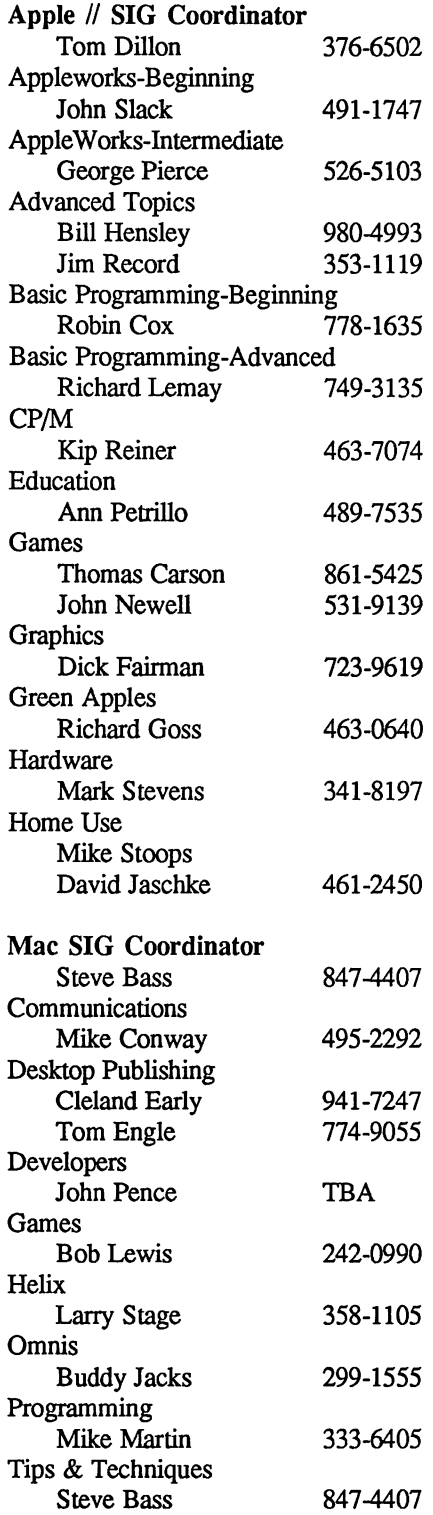

### INSIDE HAAUG

Public Domain Software Libraries

The Public Domain Libraries are divided into two sections: Macintosh and Apple //.

#### Macintosh Library

The Macintosh library contains over ninety disks of public domain software. Copies may be purchased at the meeting for five dollars apiece. In addition, there are two directory disks which may be copied for free. These disks contain the listings of what is on the other disks. Also, the latest disk submissions are available for copying.

#### Macintosh Librarian Larry Saphier 496-0507

#### Apple // Library

The Apple // library may be copied at the meeting for one dollar per side. Books are available at the meeting describing what is available in the library.

#### Apple // Librarian

John Marek 782-3898

### Hardcopy Library

The Hardcopy Library maintains an archive of back issues of the Apple Barrel, issues of other magazines, and other paper material. It is open to the membership and is available at the main meeting. At present, no provisions for loaning the material have been made.

#### Hardcopy Librarian Les Brown 795-2741

### 'HAAUG Heaven'' Bulletin Board. System

HAAUG Heaven is HAAUG's compu terized Bulletin Board System. The BBS's telephone number is (713) 664- 9873 and operates 24 hours a day. The recommended protocal setting is 8-N-l-Full.

### Writer's Guiddines

The HAAUG Apple Barrel exists to provide the membership with timely<br>information about their Apple information computers. We at the Barrel hope that readers will write articles on subjects such as reviews, computer techniques,<br>and casual observations of and casual observations of<br>computerdom. For those of you For those of you interested in writing for the Barrel (hopefully most of you), we have established helpful guidelines to follow when writing and submitting articles.

- 1. Try to include some form of graphic or table which helps to explain points made in the article. The saying that a picture is worth a thousand words certainly applies here.
- 2. For those including graphics and tables, please make references to them within your text. This will help both the reader understand what you are saying and assist us in the paste-up of the article.
- 3. Include references to other sources of information if possible. By doing so, the reader is directed to other useful material beyond that of the actual text.
- 4. For Apple // users, we will accept text created either in AppleWriter or in the AppleWorks word processor. We prefer ProDOS, but can handle DOS 3.3 as well.
- 5. For Macintosh users, we accept text created in either MacWrite orWord, Please do not include graphics within the actual text. Graphics accompanying the articles should be saved as *MacPaint*, *MacDraw*, or Chart files.
- 6. Articles should be provided on disk as well as printed hardcopy. The hardcopy is primarily used to allow us to see where you as the author place emphasis. (A backup copy for yourself would be advisable)
- 7. Article submissions can be given to either of the editors or left at the

Apple Answer Desk. Include both your name and phone number with the article to help us communicate with you if problems arise.

We hope that these guidelines will not only help you but also make it easier for us to provide a more consistent and classy newsletter.

### Advertising

#### Rates

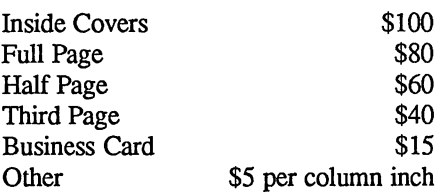

Ads are to be prepaid, on disk, and received by the third Saturday of the<br>month before publication. Contact month before publication. either of the Editors for further informa tion.

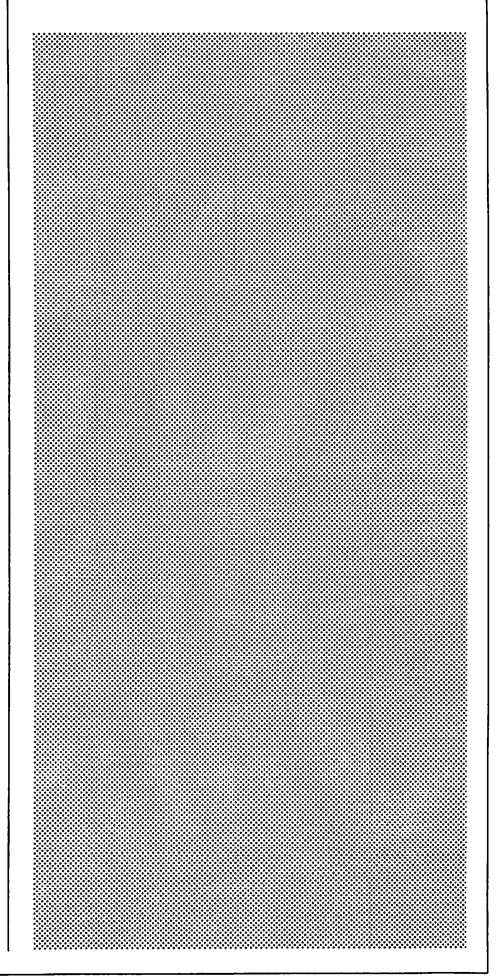

### GENERAL

## Random Thoughts

### My Struggles With MacPascal

It seems like such a nice, elegant<br>concept. Write code for the most Write code for the most common software operations, stick it on a silicon chip, and thus make it available for all programmers to use, so that all programs developed for the computer will have a common appear ance. However, after six or eight months of intermittent fooling around with programming on my Macintosh, I've discovered that getting all that nice prewritten code to work in my programs is not so easy. I can understand why commercial software developers initially struggled so much.

I've been writing my programs in Macintosh Pascal (lately in version 2.0 — a major improvement over version 1.0). MacPascal was not designed to be a real development language, but I can't imagine why the designers. Think Technologies, thought anyone would want to write a Mac program without resources, menus, dialog boxes, and the other elements which make the Mac user interface so appealing. MacPascal 2.0 supports resources, and you can use inline commands to call most of the toolbox routines. The problem is, Apple provides very few instructions on how to use the inline commands with MacPascal. In other words, be prepared to use the programmers' (reset) switch a lot

Apple does provide three manuals with *MacPascal*, and the disks contain a small file on inlines. The slim User's Guide is fine as far as it goes, but the User's Guide does little more than describe the MacPascal menus and windows. To really begin program ming, you'll need to read the Reference Manual and the Technical Appendix, both of which are uniformly terrible. I guess they are clear to the guy who wrote them, but I think a novice programmer would find both the Reference Manual and the Technical Appendix daunting; 1 know I do, and MacPascal is the third language I've explored.

The quality of the MacPascal manuals and other documents is not atypical. On the contrary, all (at least all I've seen) computer language man uals are the pits. That's why there's such a big market for supplemental language books. If the manuals that came with the software were any good, you wouldn't need Programming in Soand-so. I've also found that one sup plemental text is usually not enough. You see, the supplemental texts are generally not all that hot either. I usu ally turn from book to book trying to find an explanation that makes sense.

Suddenly, a lot of our cultural heroes are businessmen. What's happening here?

I have found one excellent book that deals almost exclusively with MacPascal inline commands. Master ing the Macintosh Toolbox by David B. Peatroy & DATATECH Publications has understandable prose, good example programs, and a terrific reference section. Peatroy's book is not exhaustive, however; there are many toolbox routines he doesn't cover. Stephen Chemicoffs Macintosh Revealed (volumes I and II) is not as accessible, but it is more complete. Unfortunately, Chernicoff's examples are all written in Lisa Pascal, so the procedures and functions he describes don't work exactly the same way in MacPascal.

My other supplemental books are not as good. Macintosh Pascal by Moll and Folsom was commissioned by Think Technologies as the tutorial which should have come with the program itself. I find most of the

book's example programs unnecessarily trivial, and the book doesn't even mention the toolbox or inline commands. Games and Utilities for the Macintosh by Dan Shafer contains 27 example programs written in Mac-<br>Pascal. I can't vouch for the I can't vouch for the programs' usefulness, for though I've entered four or five of them, I've yet to get any of them to work even though I've checked them line by line. Example programs that don't work aren't much use.

In all, I'm pretty frustrated by the lack of adequate documentation for MacPascal. I think you ought to be able to write a procedure that works the way the books say it should. I think you ought to be able to create a program without so much diddling and<br>guesswork. I don't think the I don't think the programmer should be faced with cryptic error messages that raise more questions than they answer. Maybe that's unreasonable.

But I am making progress. Pascal itself does not strike me as that much different from COBOL and BASIC, the languages with which I am already<br>familiar. All three are procedural All three are procedural languages, and like most COBOL nowadays, Pascal is a structured language. I do find the Macintosh concept of pointers and handles difficult. I also think the rigorous type-checking Pascal performs is a pain. Never theless, I've learned how to create menus, and even how to put icons in those menus. Now, I'm able to write a prototype program which calls a set of dummy procedures.

The idea is to write and debug a real procedure and substitute it for one of the dummies. Sadly, I'm stuck on windows. I've learned how to create windows, but the program crashes every time I try to move one of them. I can't figure it out, and my books are little help. I shouldn't be surprised, really; I've encountered similar problems in

other settings. Alas, I've come to expect better things from Macintosh software — it's generally superior to its IBM or Apple II counterpart. Macintosh languages, it seems to me, shouldn't be any different.

### Worshipping Business

I just about puke every time I hear or read someone say that Apple has to please the Fortune 500 in order to survive. I mean, we're talking about Shylock, the moneychangers, the Philistines; yet, apparently inexorably, business users are becoming the focus of the microcomputer industry.

If you doubt that, take a look at Personal Computing or InfoWorld. Personal Computing, a magazine that never was very good, is now even worse. The July issue contains business-oriented articles on (1) saving money with speedier communications, (2) writing faster, and (3) making a salesforce more productive. Dull. The magazine is filled with pictures of guys in coats and ties and with business buzzwords like "payback period." Deadly dull.

InfoWorld, which used to be my favorite computer publication, no longer contains John C. Dvorak's entertaining column. Instead, you'll find a column called "The Corporate View." You'll find a column headlined "Employee Needs Must Determine Leadership" by Ken Blanchard, the author of The One Minute Manager. Fascinating stuff. InfoWorld used to be lively and opinionated; now it's starting to get awfully dull.

Suddenly, a lot of our cultural heroes are businessmen. What's happening here? We used to make fun of die guy who said "What's good for General Motors is good for the country." Now there are people (Democrats!) who want to run Lee Chrysler for president. College busi ness schools are producing more business students than businesses can possibly absorb. Business how-tobooks are bestsellers, even though the thoughts expressed in most of these books are startlingly unremarkable.

I'm sorry, but I think there's something wrong with a society which venerates business tycoons and neglects artists, writers, scientists, architects, and

### GENERAL

engineers. These are the real creators of society. Businessmen are great at counting beans and exploiting others' ideas, but there's little real creativity at work there. Don't get me wrong. Greed has a place in society, and we need guys to count the beans, but businessmen shouldn't be heroes, and commerce shouldn't be the highest calling for our citizens. Necessary evils, yes.

I fear that Apple's current management will make a pact with the devil in order to sell more computers to the Fortune 500 companies when they'd be wiser to approach the masspurchasing, big companies obliquely. Apple has reportedly let a contract to develop the BIOS for a IBM compatible coprocessor board for the new slotted Macintosh. IBM PC software? We're talking dull here. Apple is trying to be more market- rather than technologydriven, meaning they'll design products to meet the desires of their customers. Certainly Fortime 500 executives have the bucks to spend, but I doubt they have the wisdom to "design" new and exciting computers. There's danger in a company being too market-driven.

### Market-Driven?

While on the subject, the dichotomy between market-driven and technology-driven companies strikes me as a little bit bogus. Most successful companies, with the possible exception of IBM, have succeeded by being both technology- and market-driven. By definition, a technology-driven company develops new products first, then seeks a market for the product. A market-driven company, in contrast, finds what its customers need (or want) and then develops products to meet those needs. Apple Computer has been roundly criticized for being too technologydriven, while IBM is generally considered the quintessential marketing company.

If you think about it, IBM has never really been known for stunning technical innovation. For example, the IBM PC is little more than an enhanced version of the Apple  $II$  — slightly better processor, more memory, detached keyboard. Instead, IBM's trademark has been its remarkable. Machiavellian marketing techniques. College marketing professors will tell you that marketing is different from selling (market-driven companies market; technology-driven companies sell), but IBM's forte has always been selling, particularly to unimaginative commer cial customers.

If you think about it, IBM has never really been known for stunning technical in novation.

In her book. The Computer Establishment, Katherine Davis Fishman describes how IBM came to dominate the computer industry. In the mid-fifties, Sperry Univac held a technological lead over IBM, but Sperry took the wrong approach in selling. "Univac salesmen," Fishman writes, "well-primed in the special features of their equipment, visited company presidents and talked learnedly of dual circuitry, metal tape and Mercury delay lines; IBM salesmen promised that their computer would get the payroll out two days early and save vast sums of money in the process; and there was no question whose argument was more persuasive."

Fishman also suggests that, later, IBM exploited its momentum and great wealth to maintain its number-one position. IBM engineers did a lot of R&D, but IBM executives actually retarded technological innovation in order to keep their leased equipment in the field longer and increase IBM's return on investment. When a competitor, one of the BUNCH (Burroughs, Univac, NCR, Control Data, Honeywell), introduced a new product, IBM, its hand forced, would trot out a model incrementally better than the competitor's new one, and orders for the new BUNCH computer would dry up. IBM's approach, though effective, is hardly admirable.

You can bet that John Sculley lives in fear of IBM co-opting the Macintosh by creating a Macintosh-like computer. That's probably why Apple has increased their R&D budget so dramatically in the last year; why they

### GENERAL

bought a Cray supercomputer to model computer architectures; and why they plan to hire 100 more engineers to work on new products. Apple plans to battle IBM by continuing to be innovative, and I like that. I am, however, worried that the kind of innovations we're likely to see from Apple in the future may be the incremental type favored by Big Blue rather than the stunning improvement represented by the Lisa, Macintosh, and LaserWriter.

Computer companies have long known the way to compete successfully with IBM is to carve out a marketing niche. A couple of examples; Cray Research dominates the supercomputer market; Digital Equipment Corporation has succeeded by selling commodity-like VAX minicomputers to scientific research institutions. In the commercial arena. Burroughs has survived by selling tailored systems to banking institutions.

Apple has now identified three areas on which they plan to concentrate: desktop communications, desktop publishing, and desktop engineering. Does this mean that Apple is now a marketing company, examining needs before producing products? The answer to this question is fuzzy. Did anyone think they needed a desktop publishing system until the Macintosh and LaserWriter made it possible? Did Apple think about engineering applications of the Mac until engineers recognized the Mac's potential for CAD and bought lots of them? [In On the Wing, the Smithsonian Institution's film about Paul MacCready's project to build a flying model of a pterosaur, we see a Macintosh being used to simulate the motions of a flying dinosaur.] On the other hand, Apple clearly recognized the need for a simple, low-cost LAN before creating AppleTalk.

Being "market-driven" will not guarantee a business success; though listening to customers' expressions of needs is important, merely listening is not enough. Companies must be innovative, flexible, have the ability to both recognize opportunities and create new ones, and listen to their customers. Think of the history of the videocassette recorder. When SONY introduced the BetaMax, people thought the company was foolish. Most analysts thought no one would need or want to record television programs. SONY was right about the VCR, but they were wrong about what features were most important to consumers. Consumers wanted long recording time; JVC, the developers of the VHS system, saw this, and VHS recorders could record 2 or even 4 hours of programming on a tape long before SONY incorporated similar capabilities in their machines. As a result of SONY'S blunder, VHS machines dominate the market.

Still it would be foolish to call SONY a failure because they only control 15% of the VCR market. Fifteen percent of a big market is a lot of money. It's also dumb to say Apple is a failure because IBM sells more personal computers. Last time I heard, Apple had sold around a million Macs

When SONY intro duced the BetaMax, people thought the company was foolish. Most analysts thought no one would need or want to record television programs.

and who knows how many Apple IIs. How can a \$2 Billion company be a failure?

Further, I'm not sure it's accurate to say Apple hasn't been a marketing company. After all, Steve Wozniak designed the Apple I circuitry to suit himself and the other hackers to whom he hoped to sell computers. He got feedback from members of the Homebrew Computer Club in San Francisco. That sounds like marketing. Later, Steve Jobs decided the Apple II needed a friendly-looking simple plastic case and a colorful logo, so customers wouldn't be intimidated. That sounds like marketing. Apple decided that business users needed a computer designed for business, so they came up with the Apple HI, which wasn't really a bad computer even though it eventually sold only 80,000 units. Marketing. In order to expand the market, they felt that computers had to

be easier to use. The result: the Lisa and Macintosh. Again, marketing.

Admittedly, not all of Apple's marketing decisions have been correct, but, then, IBM hasn't always been right either. Remember the PCir and the PC portable?

How will Apple do in the future? The Macintosh Plus is a big improve ment over the original I28K Mac; the Plus is also evidence that Apple is listening to the market, and customers have apparendy responded. Macintosh sales are way up. I think Apple's future is bright, even if they don't have an MS-DOS computer.

### More on Support

I knocked several computer stores last issue. It is with a feeling of justice that I report that one of them, the sorry Pasadena Computerland, has gone out of business.

I'd also like to dish out some praise. Scot Van Alstine is the Macintosh specialist at the Southpoint ComputerCraft store. The other day, I dropped by ComputerCraft to upgrade my Macintosh Pascal disks to version 2.0. Scot was busy giving personal instruction to a customer who was an obvious novice. Scot is generally helpful and enthusiastic, but this is the first time I had ever seen a knowledgeable computer store salesmen actually giving private lessons. I was impressed. When I asked for the MacPascal upgrade, Scot handed me the disks, pointed me to a Macintosh, and let me copy them myself. I haven't attended any meetings, but Scot has started a Macintosh users group which meets at the store once a month. I also think (I'm not positive) that Mac Pluses don't have those stupid plastic ComputerCraft logos stuck on the bezel anymore.

— Cleland Early

## Ponderings by Pete

This month I'd like to talk about the Macintosh. There is a lot going on in the Mac community, not all of it good. Since everyone is so sick of Steve Jobs, I'll refrain from commen ting on that subject, except to say that Jobs' departure, ironically, might be the best thing that could have happened to the Apple //. Apple's realignment will take the // out of the back seat at Apple and put it back up front with the Mac, where it belongs.

#### On License Agreements

I am dismayed over the restrictive license agreements on new software packages. Microsoft and most others now give the user the "nonexclusive right" to use a package, usually with the limitation that the program may be used on one computer only. Presumably if you have one computer at home and one at work, you have to buy two copies of the same program. Also, if you sell your computer, you often cannot legally sell "your" program with it. At least Microsoft attempts to provide customer support and provides a form so you can report problems with the software.

Now, I can recognize the need for a license agreement, and it is possible that sales are increased by requiring one purchase per machine instead of one per user, but a while back I read a license agreement that just goes too far. My wife was helping to translate Palantir Software's MacType manual into French, and she asked me to boot up the program so she could see the program in action so she would better translate it. I took the time to read the license agreement and I was floored. I would like to share some excerpts with you (emphases are mine):

Opening this package can have the same effect on you as signing the software License Agreement card... If you are unwilling to sign the Agreement, return the software

#### UNOPENED...

I understand the software will always remain your property: even though I have paid a one-time fee for the limited right to use it for up to 20 years, if I break any of my promises below, you may choose to revoke that right...

I promise to keep the software confidential...

You promise that the software will do what you have said it generally will do, but you do not promise: [that] it will meet my particular needs; [that] it will be trouble-free; or [that] you will fix every problem.

I agree you can make changes in the software without letting me know and without giving them to me. If I want the changes I may purchase them<br>from you at your published you at your price.

I do not know what they mean by "limited right to use," nor do I know if Palantir will be dropping by in 20 years to pick up the disk (is the user required to keep Palantir informed of any change of address?), nor do I know how to keep the software "confidential." Is the software so bad they don't want me to tell anyone about it? Fortunately, I was not the one who opened the package, so hopefully I cannot be sued for not keeping it confidential. I cannot under stand why software publishers include such insulting clauses in the license agreement, especially when they are so obviously unenforceable.

Now any competent publisher makes sure something is ready before releasing it. A book publisher does not publish a manuscript with proofreader's notes in the margin. Yet Palantir has deliberately released MacType before it was finished. To my amazement, when I booted the disk and opened the notepad, I read, in part: "Need to deal with end-of-line character matching problems." The program is obviously not completely debugged, yet Palantir has gone out of its way to tell us that when the problem is fixed, they will not tell us nor will they provide us with the update. We will have to find out on our own (how, I don't know, since Palantir will not tell us and users have to keep it confidential) and buy it for an additional \$49.95.

I do not intend this to be a review of MacType, which I have not even used, nor did I mean to pick on Palantir Software exclusively, for this type of problem is widespread today, especially with Macintosh software. I simply want to make people aware that today it is not enough to find out the technical aspects of a program, such as price, availability, and functionality. Legal ities must be considered, and you must be careful to read between the lines. \*support shareware!\*

I urge everyone with a Mac, or anyone planning to buy one, to avoid Palantir Software and any other company that tries to make us feel like criminals just for wanting to use the software we paid for. Restrictive policies against copying and the like are one thing, but this is absurd. For that matter, as a hard disk user, I'd like to go on record by urging everyone to make copy-protection one more criterion to use when evaluating software. Some software cannot be copied onto a hard disk, which is very inconvenient.

### Copyrighted Icons?

Have you heard the one about copyrighted trash cans®? It seems Digi tal Research (DRI) was going to publish a program called GEM Desktop which was to be used on the Atari ST, among others. Apple blocked the release, however, claiming the program infringed on their Macintosh copyrights

### GENERAL

by looking too much like the Macintosh desktop. Remember when Apple was stressing that the Mac interface was going to become the industry standard, and how wonderful they were for leading the computer world out of the wilderness? Well, now that people are starting to follow them, Apple starts acting like a corporation! What nerve!

Unfortunately, Apple may have bitten off more than they can chew. DRI is a fairly small company which Apple could intimidate, but the GEM decision will also affect the giants Atari and Texas Instruments, who will not<br>back down. There will be further There will be further developments in this story. Meanwhile, back at Apple's corporate offices...

### Hitting Below the Belt

Remember back when MacBASiC was going to set a new standard? When Apple spent hundreds of thousands of dollars developing the language? When Apple encouraged developers to write and sell books about the language? When people actually bought those books? Well, MacBASIC is no more. After negotiating with Microsoft, suppli er of Applesoft BASIC, Apple decided to drop MacBASIC. Way back in the olden days, Apple paid \$20,000 for the Applesoft license. That license was due to expire in 1986, and Microsoft was not going to renew it unless Apple dropped MacBASIC. Rather than spend hundreds of thousands of dollars to devel op their own Applesoft, Apple agreed. So all of you who bought books about MacBASIC and all of you who waited for the release of MacBASIC, are out of luck. The reason for all this? It seems Microsoft was piqued because Apple's BASIC was better than theirs.

I think it is ridiculous that the Mac has no programming language bundled with it. Now that Apple's MacBASIC is dead (unless some enterprising hacker posts it on a bulletin board somewhere, hint, hint), it is even more important to find a good language. Assuming most users (as opposed to professional pro grammers) will be using BASIC, we are left with three major choices: Microsoft BASIC (Microsoft Corp, Bellevue, WA), True BASIC (True BASIC, Inc, Hanover, NH), and ZBASIC (ZEDCOR, Tucson, AZ).

Microsoft BASIC is the most expensive, least powerful, and most popular. Why, I don't know. Dealer base, I guess. When is a major maga zine (who can afford to buy and test all three) going to do an impartial compar ison? True BASIC seems to be the best, but also the most expensive (if you want to create clickable programs). ZBASIC seems to be the best value. It has a number of features the others don't (up to 54 digit accuracy, single step debugging), and automatically creates clickable applications without need for a \$500 runtime package. It is fast and portable (same commands work on all computers). Seems like the best bet

By the way, for you Pascal converts, there is a program called P-Tral (\$125 from Woodchuck Industries,<br>New York, 212-924-0576) which 212-924-0576) which actually translates Applesoft BASIC

The Mac Plus is a<br>true sales leader. true sales leader, moving at a clip of about 30,000 per month...

programs into Pascal source code. It is a // program, but should be of interest to you Mac programmers who use Meacom's Mac+II to emulate a //.

Who says you can't do multi tasking on the Mac? Even Hertzfeld's Servant is not true multitasking. It just looks like the Lisa interface (anyone old enough to remember that?) with several applications open at once in different windows. However, MachI from The Palo Alto Shipping Co. (415- 854-7994) promises full multitask ing in a Forth environment. The cost is \$50. It supports MacInTalk, Appletalk, and creates standalone programs with no licensing fees.

Last, for (all (of you (LISP (fanatics)))), there is MacScheme, which may supplant ExperTelligence's buggy ExperUSP. MacScheme is only \$125, compared to \$495 for ExperLISP.

#### Mac Plus Department

Macpack (Seattle, WA, 1-800-228- 7042) makes a Mac Plus compatible car rying case. It holds the Mac Plus keyboard and a HD20. The price is \$65.

If you need more "circular-8" con nectors, contact C Enterprises at 1-619- 744-8182. Note that "Apple does not endorse this company." Probably because the price is lower. By the way, what is the point of these silly little things? They provide no power and they tend to fall out!

The Mac Plus is a true sales leader, moving at a clip of about 30,000 per month (compared to 10,000 for the 512 before the Plus). Bolstered by Mac Plus sales and the previous volume leader, the //c, Apple led all micro manufacturers in sales again in Febru ary, although IBM led in dollar volume. The Imagewriter II was the single bestselling printer in March; the Epson line was the best-selling line. Apple, led by the LaserWriter, was the dollar volume leader among printers. In software. Excel was the best selling Macintosh program, followed by Microsoft Word and Aldus Pagemaker. All in all, Microsoft had over 53% of the dollar volume in Mac software!

### The Rumor Mill

Microsoft is about to announce a BASIC compiler for the Mac. Proto types of a 640 X 480 pixel color Mac (code-named "Jonathon") are floating around Cupertino, although one of the engineers reportedly left Apple over the pricing policy. Apple has set the prerelease price at \$2495. Apple is also working on a 68020-based (read: awesome) Mac and an expandable Mac, the latter likely to be ready by October for the consortium universities. It should have a larger screen and option al MS-DOS.

The new Apple  $\mathbb{R}$  is going to be based on the 65SC816 processor which will emulate the Mac, the //e and the //c (this chip emulates a 6502 and a 68000). Its optional 3.5" drives might read both // disks and Mac disks. This would be in keeping with Apple's current policy of uniting the two product lines. Current information from Apple states that the machine will be ready by September and might have a "basic system" price of as low as \$1400. The machine will have 512K of RAM (expandable to 4.25 Meg), 768x512 pixel, 128 color graphics

### **GENERAL**

(from a palette of 4096), serial port, printer port, SCSI port, 5-7 expansion slots (probably compatible with //e slots), and a built-in mouse and disk controller. And yes, it has a detachable keyboard! Best of all, Apple is working on a cross-development system to allow Mac programs to be ported to the  $\frac{1}{x}$ .

Colorocs Corporation of Norcross, GA expects to release a very fast, fullcolor, laser page printer in 1987. Unfor tunately, the price is expected to be about \$20,000. But who knows? Indus try experts predict that page printer prices will plummet to the \$1,500 range by late 1986. Apple, by the way, has dropped all its list prices by 20-35% recently. And Texas Instruments' Omni series of laser printers should force Apple's LaserWriter prices down by another \$1000-2000. By the way, look for a LaserWriter designed speci fically for the //c soon. (What about the //e? Is Apple abandoning it? Pretty doubtful. Anyway, you can already use a LaserWriter on the //e—just ask Don Lancaster!)

#### Questions and Answers De partment

Bill Hailey: Thanks for all the tips! In answer to your question in the Aug/Sept Apple Barrel, you clear a page break in MacWrite by clicking after the last character before the break and dragging over the break to select it, then typing <Backspace>." Here's one for all you MacTerminal users: To avoid the "Are you sure..." dialog box when resetting or clearing lines off top, hold the option key down when selecting these menu items.

Everyone: buy a keypad if you use a spreadsheet. You won't believe the difference that \$90 makes! (Why is it so few companies outside Microsoft take advantage of the cursor keys?!?) I also have a MousePad (\$10) from Moustrak, Inc, and I haven't had to clean my mouse once since I got it! Fortunately, my company pays for all this.

Anyone: I want an Apple //e speedup card. Can anyone recommend the best one? From what I've heard, that would be TransWarp, but I'm concerned about price. Also, if it only has 256K of RAM, how does it work with, say, a 512K Ramworks?

#### Rhetorical Questions Depart ment

Everyone says the Mac is fast, it's the software that's slow. Surely Apple would agree with this. So tell me, why does the Finder waste time redrawing a window when it's just going to erase it anyway? For instance, when I choose Quit, the area under the File menu is redrawn before quitting. This takes seve ral seconds. Why bother? Also, in Macwrite 45 and Microsoft Word, if you open a Macwrite 2.2 file, it says, "The document is being converted,"

Best of all...a crossdevelopment system to allow Mac pro grams to be ported to the  $\frac{f}{x}$ .

with an OK button. Why is there no Cancel button?

#### One Last Tip Before I Sign Off Department

By now everyone has heard how great the Resource Editor is for adding keyboard shortcuts, customizing icons, etc. I use it for one more thing, though. By accessing dialog boxes, I can copy the  $\checkmark$ ,  $\mathcal{H}$ , and  $\checkmark$  characters onto the notepad for ready reference in  $MacWrite.$  That way, when I mean  $\mathcal{H}$ -P to print, I can say  $\mathcal{R}$ -P to print! All have to do is copy them from the notepad, paste them into my document, and change them to Chicago-12. (The LaserWriter will not print characters with an ASCII value less than 32. If you plan to use this tip to print on the Imagewriter, fine, but to access these characters on the LaserWriter, you will need to use ResEdit to copy them from ASCII 17, 18, and 20 in Chicago-12 to three unassigned option characters. You can then find the correct key sequence to type them with Key Caps. I have put a patched Chicago-12 in the HAAUG library. Be sure not to use font substitution when printing!)

- Peter Lemettais

### Sprague Computer **Services**

5738 Woodland Creek Drive Kingwood, TX 77345 (713) 360-1000

\*\*\* I will Beat Any Local Price! \*\*\*

APPLE AND MAC PRODUCTS (like the New //GS!) at Super Discounts! Full Apple<br>Dealer Warranty! Guaranteed Lowest Dealer Warranty! Prices in Houston!

APPLIED ENGINEERING CARDS lam an Authorized AE Dealer! I specialize in these cards, and offer a full range of services and support: AppleWorks and Pinpoint expansion, upgrade chips, latest software options, and the expertise of installing over a thousand cards in every Apple configuration imaginable! NO one matches my support! I have them in stock locally, and will Beat Any Local Price! You can buy with confidence from Houston's and HAAUG's largest, oldest, and most experienced AE dealer! For the best AE deal and full support, call today!

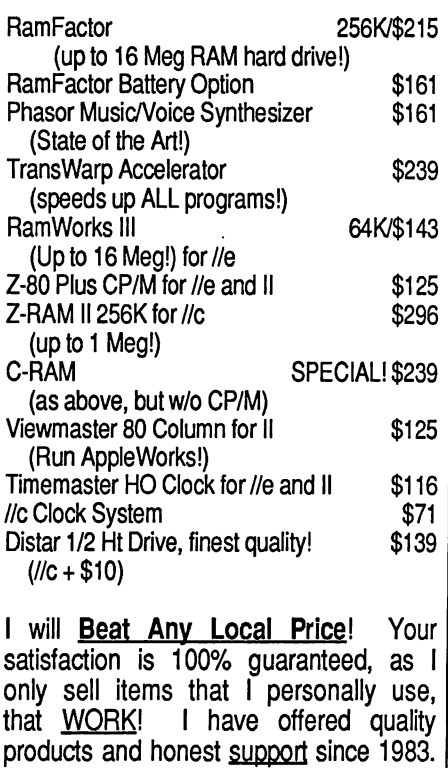

See you at the HAAUG meeting and on HAAUG's BBS! Call Bruce TODAY at (713) 360-1000!

### Empirical Fumblings and Arcane Language (Adoption suggestions for a CPU)

Empirical means depending on experience or observation without due regard to science and theory. Fumbling is to feel or grope about clumsily. That's where most of us start, deriving comfort only from two facts. There is no keyboard command that should be able to hurt a properly designed microcomputer. It requires a carefully written program to do damage. Also, the devices come with a warranty. You have a right to try things and see what happens. Exceptions are hand grenades, pry-bars, and such.

Arcane infers secret or mysterious. DP (Data Processing) managers, MIS (Management Information Systems) personnel, consultants, and program mers work hard at undecipherable communications. We have learned that the less somebody understands about what we're doing, the more we can charge for doing it. We're simply fol lowing a pattern long established by doctors, attorneys, and automobile service departments. Picture calling a consultant and asking to have an immediate meeting. A reply such as "Is it important that we meet now" is \$20 an hour level. A more thoughtful "Is it imperative that we interface at this juncture in time" indicates \$100 an hour talent.

It's very hard to get rid of a person for not doing his job if you can't figure out what his job is. Incomprehensible terms are a professional requirement

The CPU is the Central Processing Unit, the brain of the package, quite a separate entity from keyboards, disk drives, monitors, and cables. In the beginning it's the most expensive part of the package. As one adds the peri pheral equipment and software, it becomes relatively trivial, somewhat like a marriage license fee. Since it does start out as the major budget item in the purchase, let us start out by giving consideration to what to buy and how best to protect our investment

### First recommendation

Talk it over with users. Not just the CPU but the entire proposed package. People have left stores with printers that are unsupported by the machine they purchased at the same time. Unsupported meaning that the printer can be made to work properly with the machine but it might take a couple of months by an assembly language programmer working at a systems interface level to make it happen. And of course there are many items that may be excellent, but unsuited for what you have in mind. There are only about three stores in Houston that seem to me to be both knowledgeable and helpful. They too must sell what they stock if they are to survive.

Start with your problem. What do you want done by your computer. This

There are only two classes of computers — experimental and obsolete — and only one class you can get delivery on.

leads naturally to the selection of software and lastly to the selection of a computer.

Start with your problem. What do you want done by your computer. This leads naturally to the selection of software and lastly to the selection of a computer.

The above paragraph was repeated deliberately. It is impossible to over state the importance of this simple progression, identifying what you want to do first, then the software. The last item to decide on is the computer.

There are a lot of experienced, professional users of every conceivable type of equipment and combination at computer clubs. Some (like me) love to be helpful because it's a modest way to brag and show off what we know. While conversation at a club is fun, talk is not cheap. Many of us are well paid by industry, for exactly the same advice, during business hours.

#### Second recommendation

If you haven't already purchased a microcomputer, don't buy one until you're ready to plug it in and start using it as soon as you can transport it to the intended location. Prices keep dropping, new products keep appearing, old ones keep getting improved. Computers and their little brothers, the electronic calculators, are one field that has delivered more for the dollar every year since the first commercial model hit the market. And the buyers situation is still improving at an exponential rate. When you are ready to use it, go for it. A futile reason to wait is that prices are dropping or new models are coming out. That's been true since day one of the industry, and will continue true until everyone able to read this article has expired of old age, including direct genetic descendents of Methusela. There are only two classes of computers — experimental and obso lete — and only one class you can get delivery on.

The areas where I would let a salesman talk upscale to me are memory and disk storage capacity. To serious users there is no such thing as enough of either.

#### Next recommendation

Actually make a pass at trying to read the manuals on setting up your system, before you do it. They may give you some useful information. On an Apple //e, one quite naturally plunks the monitor on top of the CPU and all is well. Placed on a lie most monitors have enough stray electromagnetic fields to cause disk read errors. They block

cooling. The case isn't really strong enough. Manufacturers spend respec table sums of money and time developing the easiest way to get their device out of the box, assembled, and into operation without damage. While every reader knows he can instantly improve on their procedures, why waste time. Let the designer suggest how to set a dip switch before you try each of the 256 possible combinations.

The most vulnerable single spot during assembly, assuming power off, is the disk drive connection. Some of the pins in the exposed male connector go to chips that are intended for a maximum 5 volt signal. A static electricity charge of the kind that makes a spark from you to a doorknob commonly exceeds 10,000 volts. To a microcomputer chip, that's a devastating lightning bolt. Those pins are a "no touch" item. To avoid other static charge problems, make sure you use a grounded outlet. If you don't have one, it's easy enough to use an adaptor and foolhardy to leave the pigtail dangling.

A standard computer store comment about connecting devices is "Not to

### GENERAL

worry, it's a standard RS-232 serial interface." Start worrying. The only standard is this. If you connect two such devices, pin 1 to 1, pin 2 to 2, all the way up to pin 25 or so, when you turn them on, neither should emit smoke. For the probability of proper operation, consult your horoscope. Most other standards are even less clearly defined. If you're buying a complete outfit, then set it up in the store and check that everything functions, together.

### Last Recommendation

Leave the machine on overnight for the first day or two, just dim the screen when not in use. Computers seem to fail within twenty hours of operating time, or give no problems for a couple of years. While your warranty is at least good for 90 days, most stores seem to have an unwritten rule. A problem within a day or two is considered bad out-of-the-box and results in an immediate exchange for a new machine. After that initial few days a problem machine goes into the service department for a time

consuming warranty repair, choice. Your

### — David Scheuer

### **CLASSIFIEDS**

For Sale: Apple Macintosh 400K External Disk Drive, \$150, Doris Kerr, 795-5303

For Sale: Apple Macintosh 128K, 400K External Disk Drive, ImageWriter I Printer. The works — \$999. Tom Engle, 774-9055

For Sale: Apple // ProFile<br>Accessory Kit. Includes  $Accessory$  Kit. interface card, cabling, Pascal ProFile Manager, & backup utility. New & unopened. Retail \$179—will sell for<br>\$120. Vance Nesbitt, hm-Vance Nesbitt, hm-621-7513, wk-623-8618

### Baxt & Associates Houston's First Laser Phototypesetting Service Bureau

 $\blacksquare$  your Pagemaker documents created on your Apple Macintosh can now be output If in Houston for significant savings in time and money on the laser typesetter of the highest resolution available (2500 d.p.i.).

 $\blacktriangledown$   $\blacktriangledown$   $\blacktriangledown$   $\blacktriangledown$  the PostScript page description language, you can create fully paginated pages. Eliminate double keying, repetitious proofing, and complicated paste-up. Gain control over page layout.

Call 661-7933 for your free consultation on cost-cutting measures.

Other services include design, typography, graphics, and copywriting

 $\rm {Baxt \& Associates}$  4828 Loop Central, #820, Houston, TX 77081

### Stickybear Blues and Reds and Greens...

Okay, I admit it. After I've spent time reconfiguring hard disk systems on other people's (dare I say it?) IBM Compatibles, I like to come home and play with Print Shop on my Apple //e. For my kids, of course. We'll pick out the graphics and font styles for a greeting card, and they choose what to say. After we print it out, they really enjoy coloring it. This way, all their friends (and mine) have cards sent to them with their own name on it and a suitable message. Large banners for graduation, promotions, births, etc. can be created and colored in too. This has afforded us great entertainment together (and sometimes a quiet moment for Mom while the kids emblazoned their<br>masterpieces). But something was But something was missing. Printing with only black ink (Print Shop does not support color printers) on an Imagewriter II Color Printer is actually a physically painful experience.

Then I see an ad announcing Stickybear Printer, with Color Cap abilities. My children and I are wellversed in Stickybear software. My three year old daughter learned her ABCs and Numbers using their amusing graphicand ditty programs (of course, she thinks ftat "eightoctopuses" is one word). My six year old son was first introduced to arcade-type hand and eye coordination practice with Stickybear Basket Bounce and Stickybear Bop ("soso" software—^"so" the children are coordinated enough to use the program, "so" they will soon be bored with it). They both have enjoyed the Opposites and the Shapes programs (the ones I rate the highest). Therefore if Color was to come to my Imagewriter II via Stickybear, then we had Great Expectations!

Well, I purchase my long-awaited Stickybear Printer software at the HAAUG meeting (where else?), drive straight home, and load it on my 320K (thank you RamWorks) Apple He.

Boy, is this program slow! The

program is menu-oriented just like Print Shop, and moving around the choices on the screen makes me think it should be called Stickytortoise. But unlike Print Shop on an Apple, Stickybear Printer displays the graphics on the screen as you choose them (the IBM version of Print Shop will display your graphics too, but only after you are finished creating). You can even move the graphics around the screen for better positioning. After I select a Background-Bricks, Snow Scene, Space Scene, etc., I load Picture after Picture of Dog, Cat,

Therefore if color was to come to my ImageWriter II via Stickybear, then we had Great Expecta tions!

Horse, Tree, Flower, and several styles of Stickybears (the latter which seem to be the least sharp graphics images). I notice the color from these graphics seem to bleed onto the Background colors on my monitor (why oh why didn't I go the extra dollars for the RGB high resolution instead of the Color Monitor?). Well, this turns out to be a problem not only with the monitor, because it later prints out like that too. "What-you-see-is-what-you-get" software sometimes has its drawbacks.

Okay. Let's write some Text. There are a few very plain Fonts of different sizes, available in Black or White. On a Greeting Card, the only font size that seems to fit well is the Small Face Black or White, and even then, the word "Grandmother" has to be hyphenated in the middle and written on two lines.

Now we have created both the Outside and the Inside of the card. We even Store what we have designed on a diskette (the Apple version of Print Shop doesn't offer this feature, but the IBM version does). So let's use that color printer! (Make sure to install the color ribbon first.) Does it look like the slick advertising you see in the computer magazines? No. The kids are terribly disappointed after the twenty minutes it takes to play and make all our choices. My son's only comment is "I can color better than that."

Ever optimistic, I say "That's okay, guys. Wait till you see how you can design a 3-D Cutout House!" After 15 minutes more of picking what Stickybears to apply to what sides of the house, we're ready to print again! When we cut it out and oh-so-carefully tape it together, it measures about 1 1/2 inches by 2 inches by 1 1/2 inches. "Mom, can we make a bigger one next time?" "No." "Doesn't it make a twostory?" "No." "Mom, can we go clean up our rooms, or something?" "Oh, alright." Now they let me play with it anytime I want, with no interruptions.

I would have liked to see a little more polished version of Stickybear Printer, with no colors running, a little sharper graphics quality (especially the bears), and a little larger cutout house or two (they did have a great idea there). Nontheless, the Stickybear Series in general provides my children with a friendly introduction to the computer world and all its wonderfully abstract technology. And so what if they do a little learning on the side? Just color me Stickybear.

—Ginny Morley

#### Stickybear Printer

Weekly Reader Family Software Developed by Optimum Resource, Inc.

Requires: an Apple II,  $II +$ , IIe, or IIc with at least 48k memory and one disk drive, and supports the Apple Scribe, black or color ribbon, Imagewriter II, black or color ribbon, C. Itoh Prowriter, Epson FX 80, and Okidata 82, 92.

## AppleWorks Spreadsheet Tips

The ability to easily copy text, values, and formulas to other parts of the same spreadsheet or to other spread sheets is one of the most powerful features of the AppleWorks spreadsheet program. The sophisticated use of Open-Apple C (Copy) greatly reduces the time required to create a spreadsheet and to transfer data between spreadsheet files.

After pressing Open-Apple C the user is offered the choice of staying within the spreadsheet or of using the Clipboard. Although one normally thinks of using the Clipboard to transfer information between files, the Clipboard can also be used to copy blocks of data within the source spreadsheet. For example if you have set up several rows of labels, ie.,

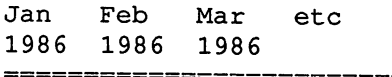

and wish to copy this block of data several times so that each printed page has a page header, it is best to use the Clipboard. Use Open-Apple C To Clipboard and "paint" the entire block then put the cursor where you want it and press Open-Apple C From Clip board. The Clipboard will remember its last batch of data so there is no need to "repaint" if you want to repeat the copy several times. Be aware when using the Clipboard that you must copy an entire row (A to DW), not just part of a row, and you can not copy a column.

Most of the time you will copy within the worksheet and not use the Clipboard feature. Now you are limited to copying the cells on either a single line or a single column. It is not yet possible to copy a block having multi ple lines and columns eg., a five row by ten column block. The tip here is to copy by row if you have fewer rows than columns or copy by column if you have fewer columns than rows. It also may be easier to copy one or more cells you would not normally copy and then change the unwanted cells later if it allows you to copy a larger block. For example, to copy A1 through AlO and then A12 through A25 consider copying A1 through A25 and correcting the entry at All after you have made the copy.

If you copy within a worksheet to an area already containing entries, the copy will replace the entries. If you use the Clipboard this does not happen. Instead the entry is displaced the distance necessary to insert the copy by automatically inserting the rows needed.

AppleWorks will not allow you to copy to an area that is part of your source entry ie., you can't copy A1 through AlO to A5 through A15 as there is an overlap from A5 to AlO. To get around this copy to a blank area of the spreadsheet then copy back to the location that you want it.

Copying formulas is where the electronic spreadsheet really saves work. The user can set up all of the formulas pertaining to a months activities in a column and then in almost no time copy that column across the spreadsheet for the entire year. TIP-It is far easier to do this if you have not yet entered any values, otherwise the values will get copied too.

After copying a formula within the worksheet the computer will highlight each term and ask "No Change or Relative." Usually the answer is "Rela tive" which means that the cell high lighted will be automatically changed to the cell in the same relative position at the new location. If, however, you do want to keep the highlighted quantity unchanged then respond "No Change." When using the Clipboard any formulas that have been copied will automatically be "Relative."

Be careful when indicating "No Change" or "Relative", as a slip of the finger when working with many formulas can give bad results which may puzzle you for hours. If this happens, review each formula; the chances are likely you hit "No Change" when you meant to hit "Relative."

If you want to copy spreadsheet data to the word processor you do not use Open-Apple C to copy to the Clipboard. The data must be printed to the Clipboard using Open-Apple P (Print). Be sure that the line length of the spreadsheet data transferred is less than the current line length in the word processor or you will get a wraparound. To eliminate this wraparound, either change the margins in the word processor or transfer shorter lines. If you must transfer a long line, then in the word processor change to com pressed print for the entry. The screen will still show wrap around but your printed copy will come out correctly.

Probably the most sophisticated use of the copy feature is in the creation and use of spreadsheet templates. If you create a spreadsheet that you know you will use again in the future but with different data eg, next year's budget etc, work up the spreadsheet format and then copy it to a separate file by using the Clipboard before you start entering data. When you need it again pull it back on to the desktop and enter the new numbers. The use of templates greatly simplifies your work and they can be easily revised if the occasion arises. Templates are available commercially where all of the setup and technical programming have been done for you.

Next month this column will cover the use of formulas and continue discussing the Open-Apple features.

Final tip — Want to hide a column when you print your spreadsheet? Before printing use Open-Apple L and reduce the column width to 1 character. All numbers in the column become #, yet the formulas still work!

 $-J$ ohn B. Slack

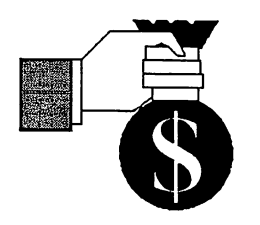

HERE IT IS!!

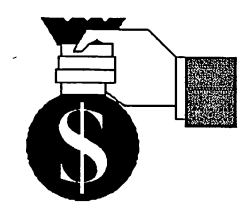

## TAX PRO 86

Copyright 1986-All rights reserved.

Don't be surprised on April 15th 1987!! By using the TAXPRO 86 spreadsheet template with AppleWorks you can determine on a daily basis your tax situation and the amount of money to be owed to or refunded by the IRS when your 1986 tax return is filed.

TAX PRO 86 is a spreadsheet template designed for use with AppleWorks which permits the user to keep track of his current tax status throughout the year. It is for the average taxpayer who has multiple sources of income ie.,wages, spouse wages, interest, dividends etc and who itemizes his deductions. The tax tables and calculations contained in TAX PRO 86 are those currently in effect for 1986. TAX PRO 86, TAX PRO 87, TAX PRO 88, etc will be issued as the tax rates and tax code change in later years.

TAX PRO 86 may be enhanced by the user as required to accomodate those transactions that occur which are not normally encountered by the average taxpayer. The intent of TAX PRO 86 is to simplify your tax situation in an easy to use manner so that you are not surprised on April 15th!!

Like FINANCIAL PRO, TAX PRO 86 is easy to use. Once the financial data is entered, the results are immediately available. By using the powerful AppleWorks spreadsheet, "What If?" scenarios can be presented for evaluation.

Since TAX PRO 86 generally follows the format of the IRS tax forms, the preparation of your tax return is made much easier.

For a limited time HAAUG members can buy TAX PRO 86 for only \$20.00. To order your copy of TAX PRO 86 call 713-491-1747 after 6:00 PM or send a check or money order with the following coupon.

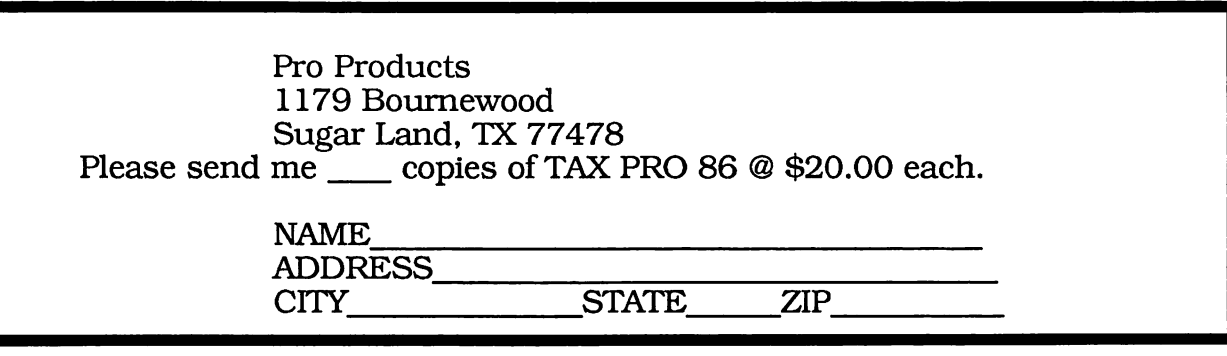

### The ProDOS SET.FILE.TYPE Routine A Telecommunications Utility

There is no standard for transferring file type data (BIN, BAS, TXT, etc) during Bulletin Board downloads in the Apple ][ world (Ascii Express has developed a format, but it is not yet universally accepted). Therefore, com munications programs generally don't know what type file they are receiving during an XMODEM transfer and they must use some default type when storing the file. For instance, some use a "Typeless" file (\$00) while others use a TXT file, etc.

As a result, most bulletin boards end up providing their program downloads in the form of text files which must be exec'ed or otherwise processed to return the file to its original form.

This technique works, but has drawbacks. First, a program stored in a text file uses extra BBS storage space and significantly lengthens download time since it is two to three times larger than the original "true" file. Second, the exec process is subject to errors if the file's creator wasn't careful to set up all the proper parameters so that the text file would exec and save to disk properly.

One of ProDOS' advantages over DOS 3.3 is the flexibility it provides in handling its wide range of file types. For instance, you can BLOAD and BSAVE any file, no matter what type it is: Text, Basic, System, AppleWorks Data Base, etc.

A file's attributes can also be changed so a BIN file can be given a new loading address, it can be changed from a TXT to a BAS file, etc. without exec'ing it. Note that the actual data in the file is not changed, only how the file is identified and therefore how ProDOS handles it.

The SET.FILE.TYPE routine was written to take advantage of this flexibility and potentially simplify telecommunications file transfers. If your communications software has

XMODEM (or other supported error checking) capability then use it to download the true native state file from the bulletin board if it is available rather than the text file version.

Once you have the file stored on disk, exit to Basic, BRUN SET.FILE.TYPE and change the file from your software's default type to its original type (the Starting Address is also necessary for BIN files). The original file type and other needed data should be available in the file description on the bulletin board. The file will then be "ready to run." No muss, no fuss, no exec'ing.

The operation of SET.FILE.TYPE is self explanatory. Simply enter a file name with or without a prefix (or a "?" for a catalog). The current file type will be displayed and you will be asked for the new type three letter designation. A list is supplied on screen. You will

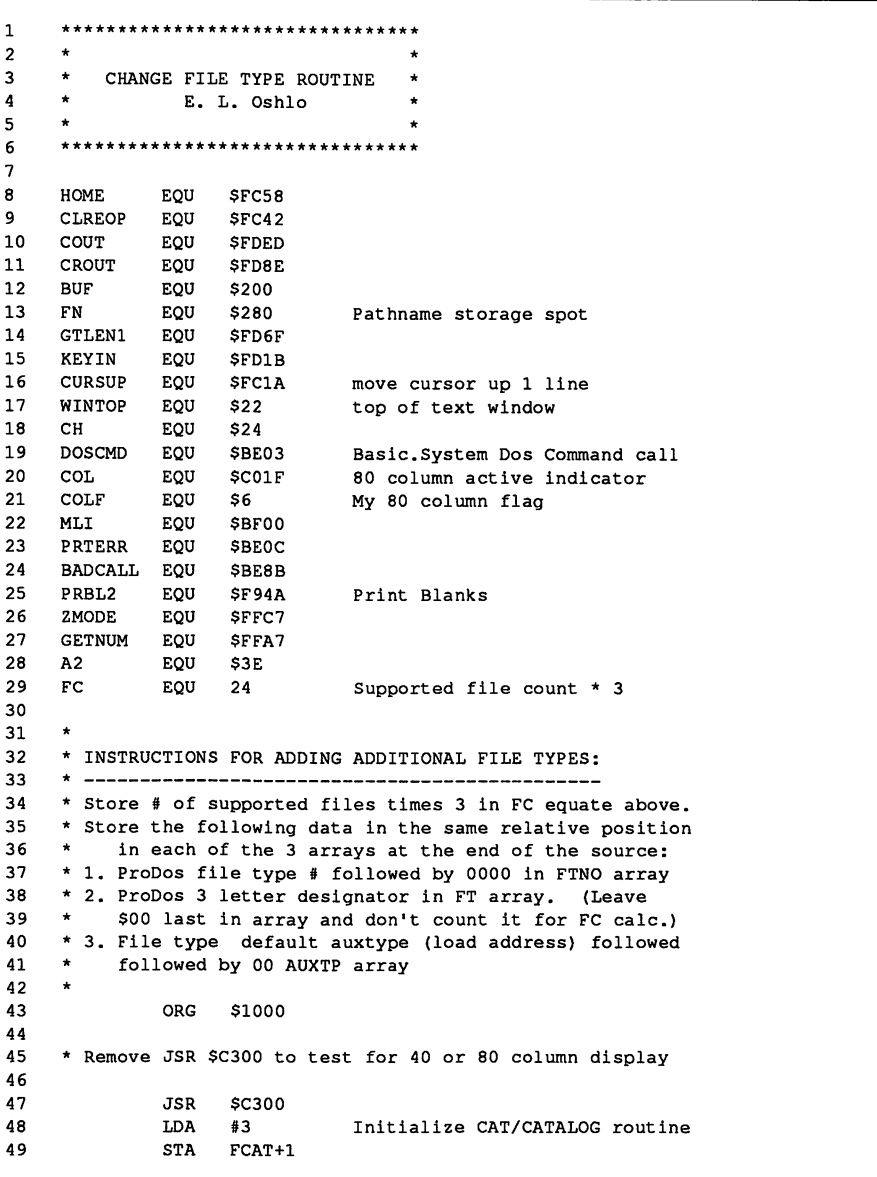

also be prompted for the Starting Address in Hexdecimal form for new BIN files. Enter a "Q" at any data input point to quit. The routine runs in either 80 or 40 column mode depending on which you were in when starting the routine. The only noticeable difference is the form of the catalog provided when you enter "?."

SET.FILE.TYPE is initially set up to handle seven file types: TXT (text, sequential only),  $\overline{BIN}$  (binary), SYS (system), ADB (AppleWorks Data Base), AWP (AppleWorks Word Processor), and ASP (AppleWorks Spreadsheet). In addition, it will accept a \$00 (typeless) file as a current file type but will not let you change a file to a typeless one.

DIR files and some other types are not supported to help prevent mistakes. Random access text files are not supported since I couldn't think of a reason to convert a random access data file to another type.

The SET.FILE.TYPE source code can be modified easily to support additional file types. See the notes in the Merlin Pro assembler source code in the listing.

SET.FILE.TYPE can also be used with DOS 3.3 files if they are first converted to ProDOS. After the file type has been changed, convert it back to DOS 3.3. Note that DOS 3.3 only supports three of the file types: BIN. BAS, and TXT.

If the bulletin board doesn't provide "true" files, talk to the SYSOP through the board's feedback function. The Houston Area Apple User's Group HA AUG Heaven board does provide true files for downloading.

SET.FILE.TYPE is available for downloading (as a text file that must be exec'ed!) on the HAAUG Heaven board in the Apple ][ Utilities section. Hopefully it is the last file from HAAUG Heaven you will have to exec. The Merlin.Pro assembler source code is provided below and on HAAUG Heaven for those with an interest in programming in assembly language. SET.FILE.TYPE uses the ProDOS Machine Language Interface to make Prefix, Get.File.Info, and Set.File.Info calls. They share a common parameter list at the end of the routine. Only part of the Set/Get File Info list was

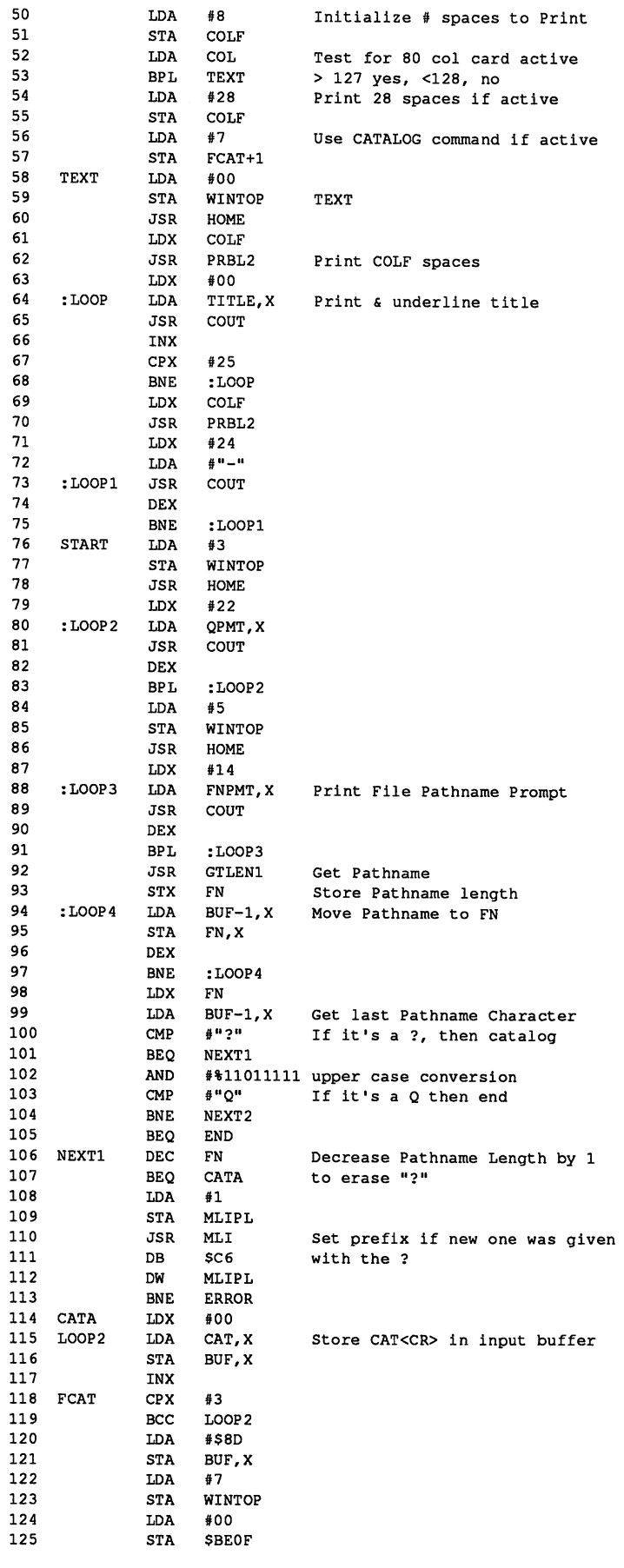

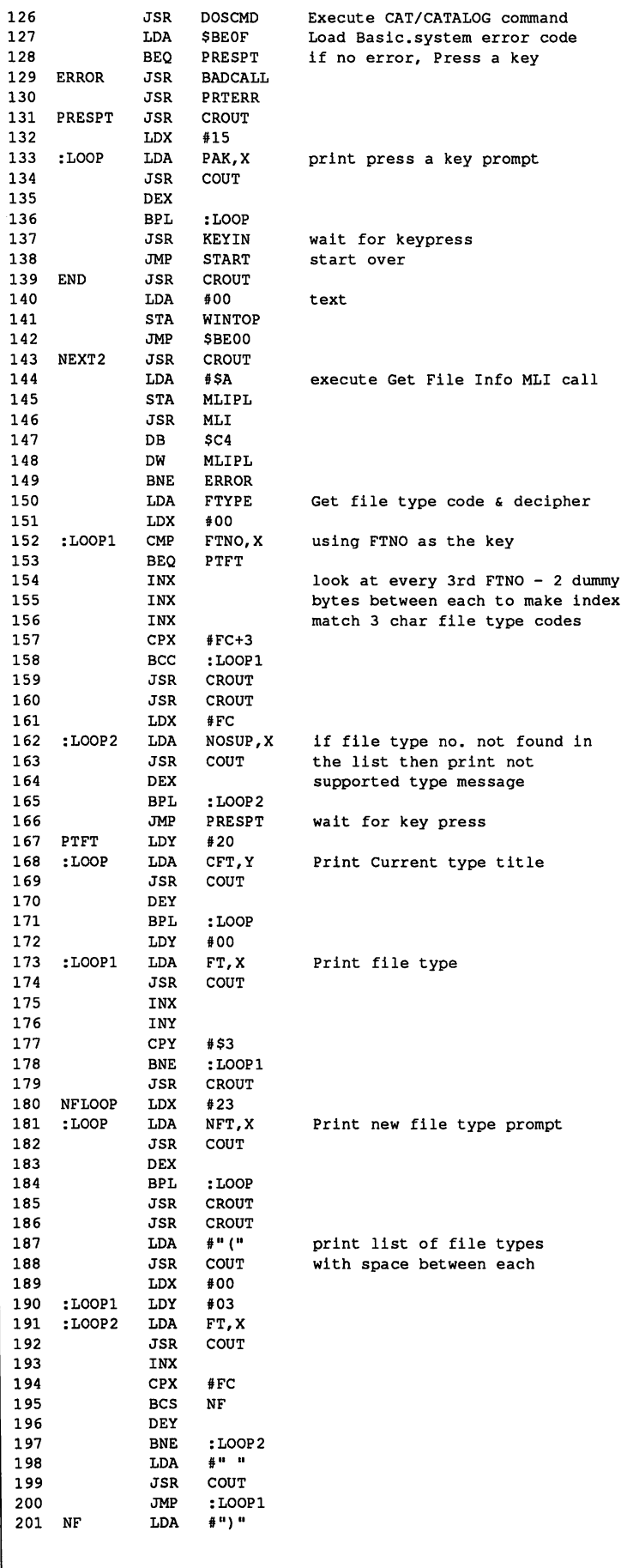

actually coded into the program. Parallel data tables at labels FTNO, FTYPE, and AUXTP are used to make the conversion between ProDOS' one byte type codes and the three letter file designations. Two dummy bytes were inserted between each FTNO data byte to make the table the same length as the FTYPE table and avoid having to multiply or divide the index by 3 when moving between them. As with most programs, most of the code deals with<br>input/output to the screen. The input/output to the screen. actual file processing is a relatively small portion of the total file. Most of the major routines are outlined in the source file comments.

### —  $RicKOSHLO$

Changes have been made in the Set.File.Type program. The updated version is available on HAAUG Heaven.  $-$  CLF

### NEXT MONTH

- A first look at the new Apple in the family: The IIGS.
- A handy AppleSoft BASIC Number Formatter by Mike Kramer.
- Cleland Early continues with more of his Random Thoughts and a computer jargon quiz.
- Excerpts from the Sculley MAUG Conference.
- Chris Flick relates his Macintosh programming experiences with a focus on using MegaMax C.
- Plus the usual SIG News and Specialists columns.

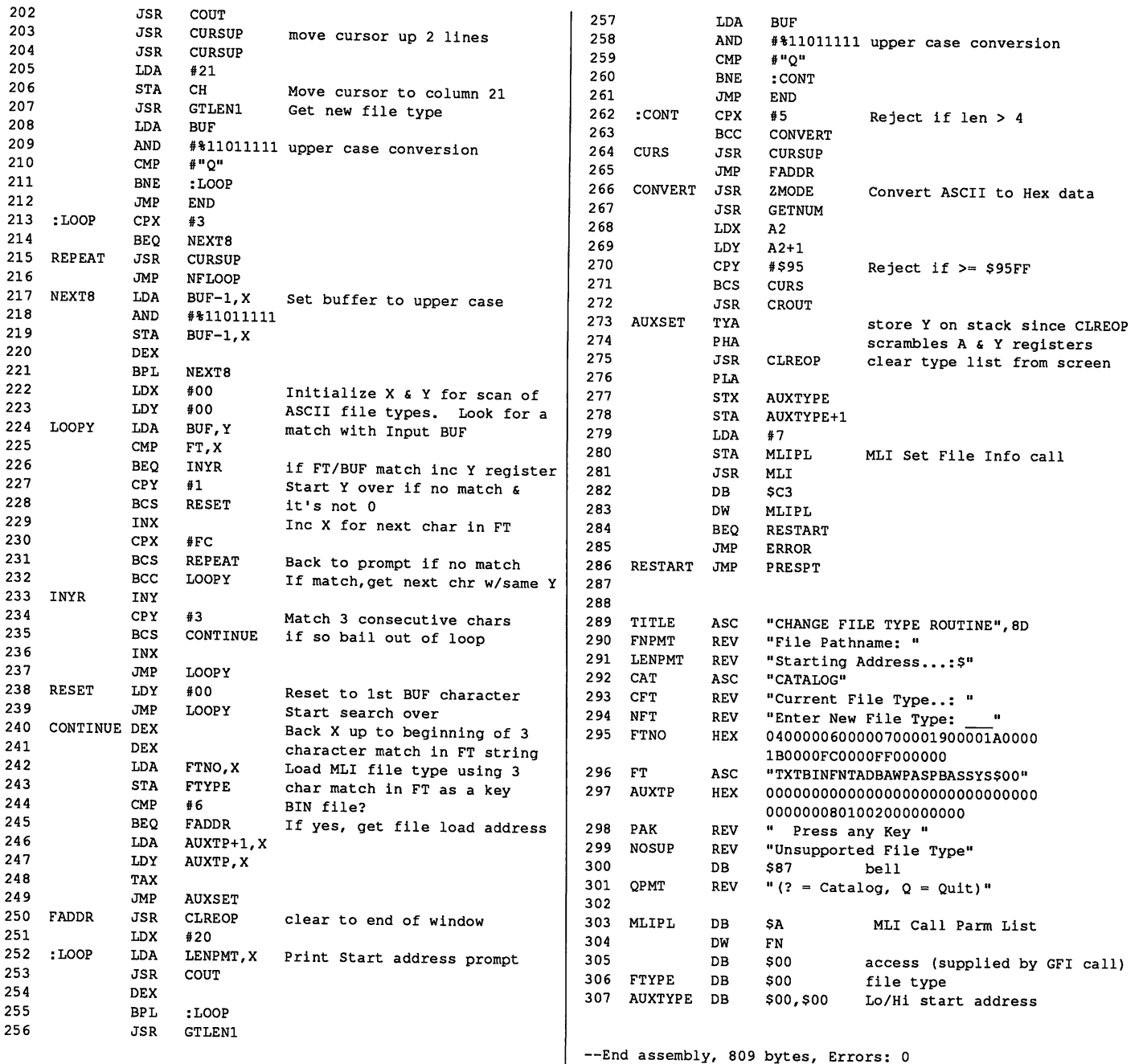

### POOR RICHARDS'S ALMANAC

### HARDWORKS AT LAST

At last 1 can publish the good news. I have found a reasonably priced hard disk that runs on the Franklin.

I obtained a 20 Meg Hardworks to test on the nastiest Franklins I could find. The drive ran ProDOS and DOS 3.3 fine on the 2 beasts I picked. The worst of the two wouldn't run the hard disk under PCPI CP/M but the other did fine. This is far better than the SIDER ever did. We couldn't even get The Sider formatted on either machine.

After talking with the distributor it seemed likely that I own the dirtiest Franklin in the country. He said he had tested Hardworks on over 200 machines and this was the first one that had utterly failed to run CP/M He offered to pay the shipping expense on my computer and either find a controller that was more tolerant of bus noise and timing or to work on the controller ROMs until it did run. This last offer is the secret to why the HardWorks does so well on the Franklin. This fellow is redesigning the ROMs to be highly tolerant of bus noise and timing problems.

There are three versions of software available for HardWorks.

The base unit is supplied with ProDOS 1.1.1 patched to run on the Franklin and Apple. This is probably the configuration new 2000 series owners will take.

The second software package allows the use of both DOS 3.3 and ProDOS. If purchased at the same time as the drive it is installed for you.

The third software package, NovaComp supports DOS, ProDOS, Pascal, Softcard or PCPI CP/M. For any who don't care, the Franklin 80 CPU, AppliCard and Star Card all run PCPI CP/M.

NovaComp is similar to but more powerful than the software supplied by First Class with the Sider. You are allowed to partition your disks between operating systems. Unlike the Sider, though, you can delete and add volumes without reformatting the hard disk.

The big problem with NovaComp is that it only recognizes the drive controller in slot 6. This means 2000 owners and 1000 owners with the drive controller on the motherboard can't use NovaComp.

The documentation for NovaComp is an example of the old type of documentation. It is both technical and full of holes. This is compensated for, to a large degree, by the friendliness of the software and the phone support provided by the distrbibutor and A.S.C.I.I.

The drive itself runs smoothly. Like many hardware items the best thing to say is it works without calling attention to itself.

I am impressed with the HardWorks. It provides 20 Megabytes of storage and fast disk access at a reasonable cost. I strongly recommend that any of you who have been waiting for a hard disk that's both usable and affordable get out and buy one. Not only is it a good option, it is for many Franklin owners the only option.

—Doug Trueman

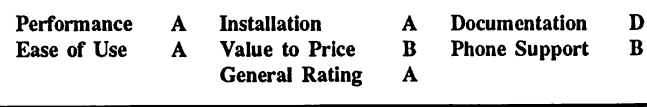

A.S.C.I.I. 55 East Wind Rd. Tecumseh, MO. 65760 (417)679-3526 Modem (417) 869-5294

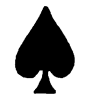

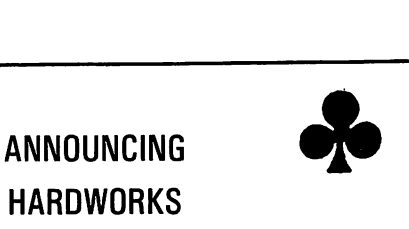

### THE FRANKLIN HARD DRIVE

HARDWORKS

HardWorks is a 20 megabyte hard disk designed with the Franklin in mind. HardWorks works with ProDOS and DOS 3.3 on all Franklin and Apple II computers, even where Sider can't. HardWorks supports Apple Pascal, Softcard or PCPI CP/M on Franklin and Apple II computers without the drive controller on the motherboard.

HardWorks comes formated for ProDOS 1.1.1 patched to run on the Franklin or Apple

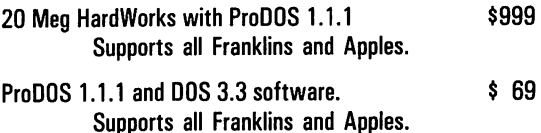

ProDOS, DOS 3.3, Apple Pascal, and CP/M software. \$149 Supports Franklins with drive controller in slot 6, all Apples, PCPI card, StarCard, Appli-Card, Franklin 80 CPU and all Softcard compatibles. Please state which version of CP/M you need. We will add appropriate software to the disk.

#### COMPUTER SYSTEMS

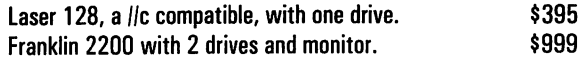

### THE ACE 2120 AND 2220 THE XT OF THE APPLE WORLD

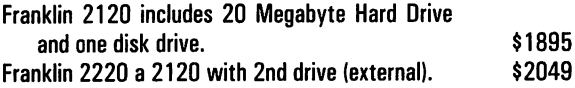

The Franklin Users Group Int'l Sponsored by A.S.C.I.I.

Supporting Users of Franklin, Laser, Apple II+, PCPI CP/M and all compatibles with a monthly newsletter, a large public domain library, BBS, and hot line.

> Membership \$20 Year Public Domain Catalog or Sample Issue \$2 Information SASE (Free to Members)

Add \$20 S&H except on memberships or info, 4% for Visa or Mastercharge, MO residents add 5% sales tax. Personal or company checks must clear our bank before we will ship. Next week shipping on orders paid by charge, money order or certified check. No CCDs or Purchase Orders.

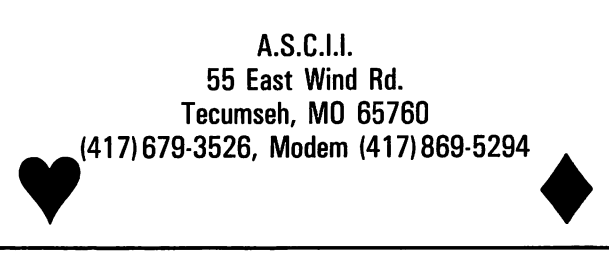

### SPECIALISTS

## Apple  $\mathcal U$

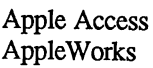

AppIeWriter // AppIeWriter /// CAD-Apple  $dB$ ase  $\frac{1}{2}$ Data Factory Dollars and Sense DowJones Market Analyzer Home Accountant lAC Calc Letter Perfect List Handler MCI Mail Multiplan

**MultiScribe** Palantir PFS

Pie Writer **Quickfile** ScreenWriter // Space Eggs Time Is Money VersaForm /// Wordstar Word Handler

Patrick Hennessey Jack Cowart John Slack Robin Cox Shorty Hirsekron Dick Fairman H. Helm Dick Fairman Leon Cesazini Ed Hurley Rick Oshlo Chris Kravits Bill Muhlhausen Rick Kravits Patrick Hennessey Mackie Brown Jack Bailie Glen Ray Henry Bernstein Re Kramer Jack Cowart Re Kramer Ed Haymes Ray Fielding Jack Cowart Dick Fairman T. Sloan Engle Dick Fairman Shorty Hirsekron Ed Haymes **Rick Kravits** 342-0643 4674215 491-1747 778-1635 697-9797 723-9619 529-7405 723-9619 467-3650 497-8877 578-8530 320-0381 668-3963 320-0381 342-0643 688-8655 440-5963 359-2103 728-0081 358-6687 467-4215 358-6687 522-1863 358-4217 467-4215 723-9619 774-9055 723-9619 697-9797 522-1863 320-0381

Would you like to be a specialist? Leave your name and phone number at the Answer Desk during the meeting or mail it to the Apple Barrel.

## Macintosh

DB Master Mike Conway<br>Dollars & Sense Gerald L. Penr Filevision Mike Martin<br>Helix H. Helm MacPaint Bill Hailey<br>
MacWrite Rill Hailey Microsoft Chart Mike Martin<br>Microsoft File<br>Gerald L. Per Microsoft Word Virginia Conway<br>OverVue H. Helm XLisp Mike Martin<br>
288sic<br>
Tom Dillon

Aztec C Mike Martin 486-9169<br>DB Master Mike Conway 495-2292 Gerald L. Penn 498-0079<br>Greg New 568-0290 Greg New 568-0290<br>Mike Martin 486-9169 Helix H. Helm 529-7405<br>Mac-SIG Steve Bass 847-4407 Mac-SIG Steve Bass 847-4407<br>MacDraw Billy Jacobs 480-4410 MacDraw Billy Jacobs 480-4410<br>MacDraft Billy Jacobs 480-4410 MacDraft Billy Jacobs 480-4410<br>MacPaint Bill Hailey 682-5147 MacWrite Bill Hailey 682-5147<br>Mac 3-D I arry Stage 358-1105 Larry Stage 358-1105<br>Chris Flick 363-3153 Megamax C Chris Flick 363-3153<br>MGMS CAD Steve Bass 847-4407 MGMS CAD Steve Bass 847-4407<br>Microsoft BASIC Bill Hailey 682-5147 Microsoft BASIC Bill Hailey 682-5147<br>Microsoft Chart Mike Martin 486-9169 Gerald L. Penn 498-0079 Greg New 568-0290<br>Mike Martin 486-9169 Mike Martin<br>Mike Conway Microsoft Multiplan Mike Conway 495-2292 Peter Lemettais 523-1390<br>Virginia Conway 495-2292 OverVue H. Helm 529-7405<br>TML Pascal Grady Beaird 529-8420 TML Pascal Grady Beaird 529-8420<br>Tekalike Mike Martin 486-9169 Tekalike Mike Martin 486-9169<br>XLisp Mike Martin 486-9169 Tom Dillon 376-6502

## **Hardware**

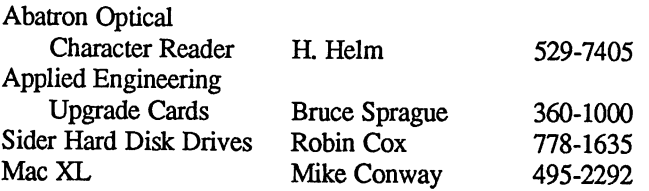

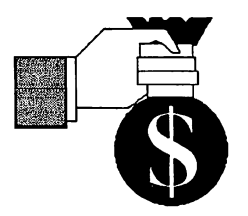

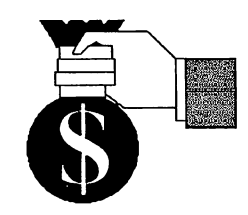

Announcing

## FINANCIAL PRO

### Copyright 1986-All rights reserved

The newest financial template for use with AppleWorks. Enter the realm of high finance!! By using die FINANCIAL PRO spreadsheet templates with AppleWorks you can perform the same calculations that once were only done by bankers, loan officers, and sophisticated investors.

FINANCIAL PRO templates are easy to use. Once the financial data is entered the results are immediately available. By using the powerful AppleWorks spreadsheet, comparisons and "What If' scenarios can be presented.

Here are only some of the 21 templates that are currently included with FINANCIAL PRO:

> Loan Payment Size & Interest Depreciation Schedule<br>
> Balloon Payment Depreciation Rate Balloon Payment Depreciation Rate<br>
> Loan Payoff Salvage Value Mortgage Schedule<br>Initial Investment Annuity (Both ways) Future Value of Regular Deposits Discount Paper Maximum Regular Withdrawals Effective Interest Minimum Required Deposits Nominal Interest

Salvage Value<br>Future Value Minimum Investment<br>Discounted Cash Flow

Plus the most widely used spreadsheet of all-Checkbook!!

By using the Checkbook template you never have to worry about checks that are out of sequence. Amounts of deposits and withdrawals can be corrected at any time and FINANCIAL PRO will automatically recalculate your balance. By using account codes and the sorting feature of the AppleWorks spreadsheet it is easy to categorize your transactions for tax purposes, budgeting, etc.

FINANCIAL PRO will soon be marketed nationally and will cost \$37.95. Now for a limited time HAAUG Members can buy FINANCIAL PRO for only \$20.00.

Send check or money order to-Pro Products 1179 Boumewood Sugar Land, TX 77478 Phone 713-491-1747 after 6:00 PM

### SIG NEWS

## Education SIG

The Education SIG had an exciting June meeting. Fred Fassino presented a review of Apple II music software, Ann Petrillo shared her expertise in software evaluation, and Dick Lee gave a demo of public domain educational programs for the Macintosh.

For those of you that missed it, Ann had some really good information to share on educational software eval uation and she passed out a variety of sample evaluation forms for comparison and discussion. Why tell you about what you missed? Because someday you may be faced with the task of selecting, evaluating, orreviewing educa tional software for your school or kids and you might remember from this article whom you can turn to for advice.

Okay, I hear our readers asking, "So where is the exciting part already?" How about an offer that can (1) save parents a lot of money on educational software, (2) keep you from taking a loss on educational software the kids outgrow or don't like, and (3) provide you and the kids an opportunity to use more educational software than a family could ever be expected to buy? Thanks to Ann, we found out about a really great program available from the Houston Independent School District (HISD) that makes all this possible. Here is what Ann had to say about HISD's Compubuy Library.

At our last Education SIG meeting.

we discussed the sometimes prohibitive cost of educational software. Finding educational software may turn out to be both difficult and expensive. HISD's Compubuy Library offers Apple users an attractive alternative.

The Compubuy Software Library provides you with an opportunity to use numerous educational software packages without buying each one separately. Membership cost is \$60 per year. The library includes over 500 software packages and usually two to four copies of each title are available. Two software packages may be checked out for 14 days. A conscious effort is made to carry tides that are not in general use in HISD classrooms.

Library membership is open to the public. One need only stop at the Department of Technology, 5300 San Felipe, between 8:00 A.M. and 5:30 P.M., Monday through Friday. On the first and third Saturdays of each month, the library is open from 9:00 A.M. to 11:30 A.M. For more information, contact the Compubuy Software Library at 960-8888.

While we're on the subject of educational software, Dick put together a collection of programs from the Macintosh public domain that have some degree of educational value. For more information on this disk see the HAAUG Trough article elsewhere in this issue.

Finally, some information on future meetings of the Education SIG. The Education SIG meets at 2:30 and is open to all educators, parents and persons interested in the educational use of computers and the related issues. Y'all come! And now, the coming attractions:

- JULY-Computing for Handicapped Students by Bill McClusky.
- AUGUST-Software Review & Demo: Math Blaster, Spell It, and others, reviewed by Glenna Payne.
- SEPTEMBER-Software Review & Demo: Super Pilot-an authoring program, reviewed by Glenna Payne.

In the Education SIG we place great value in being of service to you and our other members. To meet this objective we need to know what areas of edu cation interest you the most? Come to the next SIG meeting, ask questions, share your ideas, knowledge, and con cerns. Help Us Help You!

> — Ann Petrillo & Dick Lee

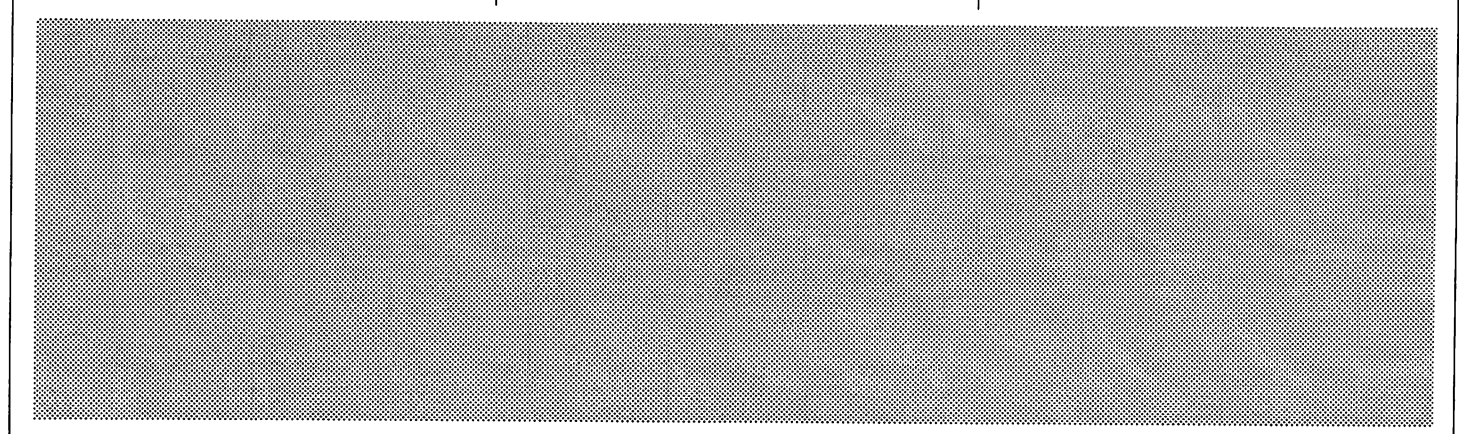

Page 24 July/August 1986

### SIG NEWS

## Home Use SIG

As with all evolving things, SIGs (special interest groups) also change. The Home Use SIG has had the guidance of Derrith Wieman since May of last year. Unfortunately, Derrith can no longer fill this position. She, therefore, let the baton fall to me, David Jaschke. I want to thank Derrith for an interesting year of Home Use SIGs. When I asked for a volunteer to help me with the duties and chores of handling a SIG, Mike Stoops agreed. I hope that together Mike and I can present you with an interesting choice of programs for the Home Use SIG.

In the April meeting, I dem onstrated the Micro Cookbook by<br>Virtual Combinatics. This software Virtual Combinatics. allows you to turn your home computer into a cookbook. It provides recipes and lets you enter your own. If your meals are planned ahead of time, the Micro Cookbook can be used to print a shopping list for the piuchase of the appropriate ingredients. It allows you to modify the ingredients according to how many people are to be served. We did an analysis of how the program would react to a very large serving. When asked to plan a recipe for 160 people, the program calculated that over 40 cups of flour and over 30 teaspoons of another ingredient would be required! This means that to realistically calculate large servings, you would have to recal culate the unit of measurement to a logically larger value.

In the May meeting, Mike Stoops presented the Newsroom by Springboard Software, Inc. There was a lot of interest in this product. The program is used to create a mini-newspaper. There is a large selection of graphics supplied; additional graphics disks, called "clip art", can be purchased separately. The Newsroom breaks down the process into several areas: Banner, Photo Lab, Copy Desk, Layout, Press, and Wire Service. The banner is that strip that goes across the top of the page. It can contain pictures and text. In the Photo Lab, you take pictures of the clip art graphics called "photos." You can also modify the photo to suit you. At the Copy Desk, stories or articles are written in sections called "panels." You merge your photos with your text here. The newspaper is assembled in the Layout section. The Press is where you print your finished product. Wire Service allows you to transmit any part or all of your newspaper to any other computer that also has the Newsroom. A lively discussion ensued as Mike demonstrated how to create a newspaper. Both Mike and I have the Newsroom at home. Mike uses it to write letters to friends and in the classroom at school where he teaches. At our home, we use the Newsroom to create a family newsletter.

If you are interested in the types of software that can be used on your home computer, drop in and enjoy the Home Use SIG. We hope to see you there for the upcoming meetings when George Pierce will be talking about Apple-Works. In later months we will be talking about telecommunications and other subjects of interest to you.

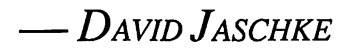

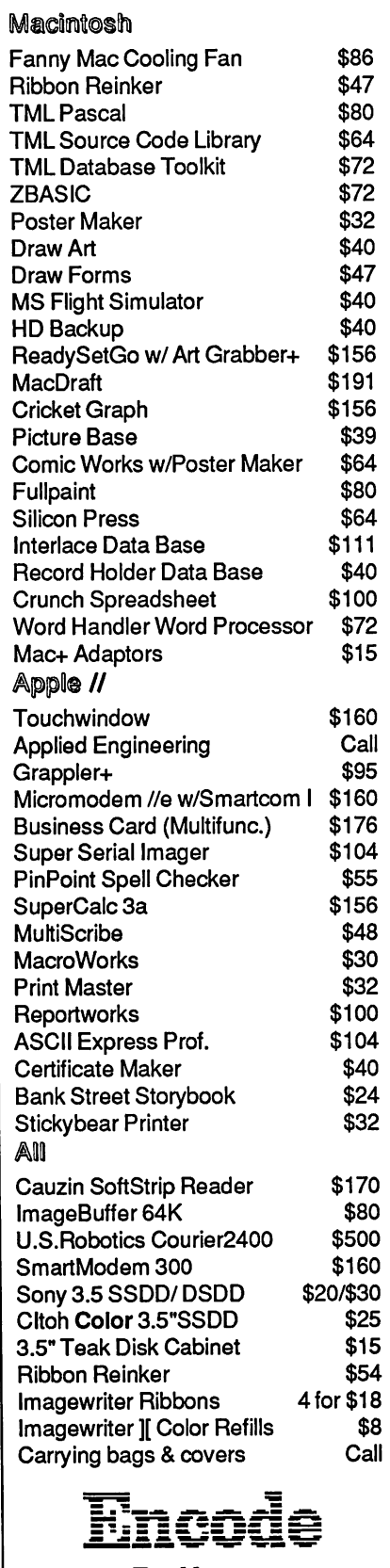

Re Kramer 713-358-6687 Cash or Check Additional 5% **Discount** 

## Enter the Dungeon of Doom

Computer game addicts might be surprised to find that one of the best games designed for the Macintosh computer is a shareware program written by John Raymonds, Dungeon of Doom (version 3.0), which is available in the Mac SIG library. Dungeon of Doom is a solitaire fantasy role-playing game much like Dungeons and Dragons™. Though Raymonds only requests a \$25 shareware contribution, the game is comparable in depth and creativity to commercial games which list for \$60 or more.

In Raymonds' game, the player first assumes the role of one of seven different types of characters (see figure

1). Six of the characters have special abilities which correspond to one of seven key objects to be found in the dungeon — armor, weapons, potions, wands, scrolls, rings, and jewels. Each object in the dungeon is assigned a value score. For example, plate armor with a value of  $+4$  protects your character better than chain armor with a +1 score. Knights are able to make educated guesses about which pieces of armor are the best when they encounter<br>them. Similarly, fighters know the Similarly, fighters know the value scores of weapons. Sages know scrolls, wizards know wands, alchemists know potions, and jewellers know jewels and rings. A seventh character

type, Jones, has no special knowledge.

Each character also has an set of six personal characteristics — strength, intelligence, wisdom, dexterity, consti tution, and charisma. These charac teristics, which range from an initial low of 8 to a potential maximum of 25, determine how well the character will perform certain actions. The stronger the character is, the more stuff he'll be able to carry. The smarter he is, the more successful he will be reading scrolls. A very wise character will zap wands better. A very dexterous character<br>will handle weapons better. As his will handle weapons better. constitution grows more robust, a character's need for food rations

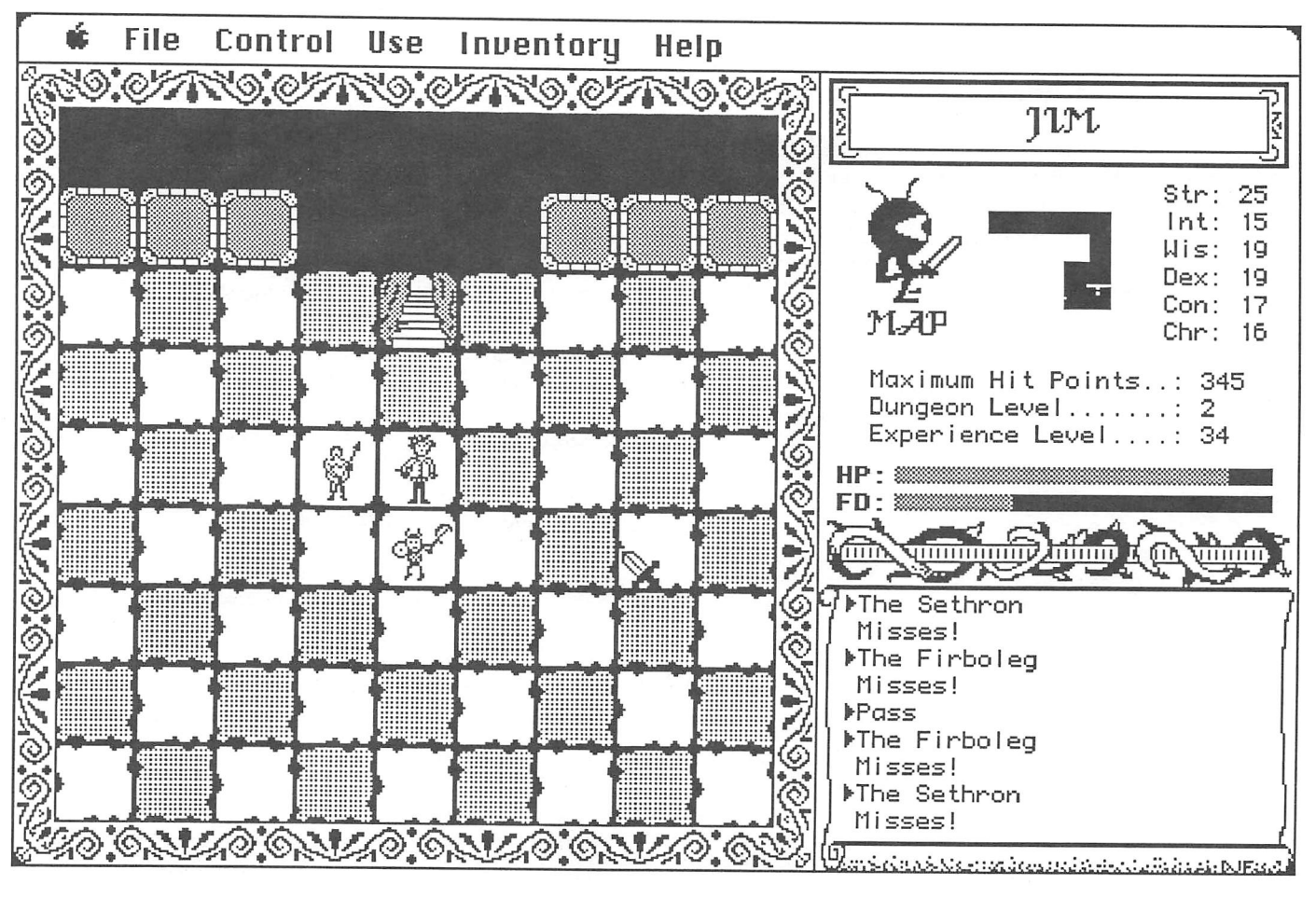

Dungeon of Doom Main View

diminishes. Monsters are less likely to attack a character with a high charisma score.

Character types with good initial scores in one area tend to be deficient in others. Thus, while fighters are strong and dexterous, they aren't very smart. Sages are intelligent but not very wise. Jewellers are highly dexterous but also kind of wimpy. Joneses have mode rately good initial scores in all six categories, but they have any no special abilities. In choosing a character class, the player has to be prepared to accept trade-offs. I usually picked a Jones because the special abilities of the other types provide few real advantages. Scrolls still fail for sages. Jewellers, alchemists, and wizards must still identify the first of each class of object, even in their area of expertise.

A final characteristic, experience, is at first the same for all character types, zero. A character improves his level of experience in one of two ways, by killing monsters or by successfully reading a gain-level scroll. As your character's experience level increases, he become less easy for attacking monsters to kill. At experience levels lower than, say, 16, characters are pretty vulnerable, so you have to choose fights carefully. After about 20, however, monsters will be easy meat. Getting to experience level 20 is tough; most of the characters you create will be killed very early in their fantasy lives. Fortunately, version 3.0 allows you to "return to life" by restoring a saved game position.

The object of the game is to retrieve the Orb of Canos from the 40th level of the dungeon, and then escape to the surface. To get to the 40th level, you descend through the various levels of the dungeon — exploring the mazes, gathering and using objects, fighting monsters. Each class of objects includes several different types, each with its own uses and characteristics. Figure 2 lists all the objects except weapons that you might encounter in the mazes. Some are more useful than others and I offer some hints about how to use them.

The dungeon creatures are a diverse lot, often with whimsical names, and each can be a formidable adversary depending on the character's current personal characteristics and on weaponry

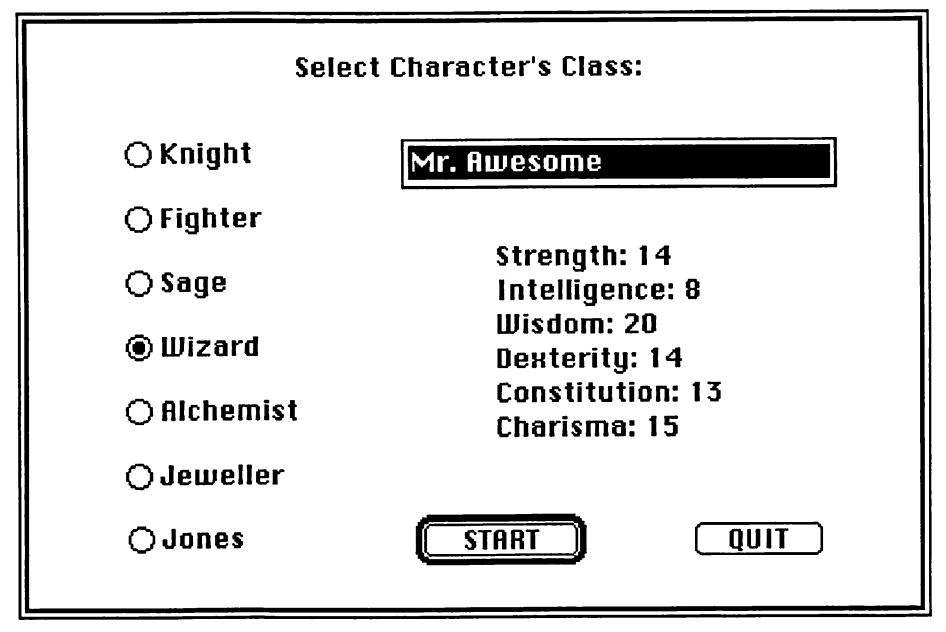

Figure 1. The beginning of a new character

### Dungeon of Doom Hints

Here are some hints to make your excursions in the Dungeon of Doom less frustrating:

- Move slowly through the dungeon. Descending prematurely is a sure way to get killed. Spend some time fattening up on the relatively easy-to-kill Sethrons and Alligogs on dungeon levels 1 and 2.
- Try to use an identify scroll<br>to identify everything vou everything encounter. There's a big difference between -1 armor and +4 armor. Unfortunately, identify scrolls are scarce early in the game. At first, you may have to experiment with<br>scrolls, potions, and wands, Use scrolls, potions, and wands. identify scrolls on wands last
- Save frequently. While the game position is saved automatically every time you descend a level, you can save the position as often as you like. Save after every significant event. Save before you read a scroll; if the scroll fails, you can return to the saved position and try again.

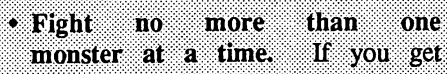

surrounded, run (or use a teleport scroll); watch your hit points carefully.

Use Command-Shift-Caps Lock-4 to print a copy of your<br>Magic Maps. The black outline The black outline maps are not as detailed as the magic maps. Save your Magic Mapping scrolls until you really need them (after dungeon level 20).

Use wishing scrolls carefully. Save before you read a wishing scroll (if it fails, you can return to saved position and try again). Good armor is crucial, so use wishing scrolls to wish for  $+4$  armor if you don't have it already. I wish for chain armor +4 and an elven cloak 44. Also, wish for  $a + 2$  regeneration ring. If you get those 3 things, you'll be in good<br>shape. Body armor has a +4 Body armor has a  $+4$ maximum, gloves and helmets have a  $+2$  maximum, and rings have a  $+2$ maximum. You might as well as for the best! Wishing for more wishing scrolls doesn't seem to work.

 $-CE$ 

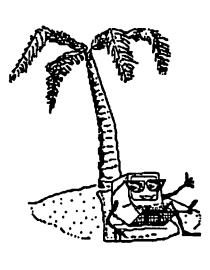

### SPECIAL

LOTUS Jazz \$249.00 (VERY LIMITED QUANTITY)

Mindscape

Odesta<br>Helix

**Mirage Concepts**<br>Trivia

Open Systems

General Ledger Dollarware

Transylvania Sierra On-Line<br>Frogger

Silicon Beach<br>Airborne

MacVision Kraft QuickStick Mac MIcroCom MacModem 2400

Mac External Drive

**Maccessories** Disk Case<br>Dust Cover

8.25 Cover

Peachtree

DeiaVu 28.00 View To A Kill 2200 Rambo 24.00

Open For Business 285.00

Accounts Payable 99.00<br>Accounts Receivable 99.00 Accounts Receivable 99.00<br>General Ledger 99.00

Graphics Magician 47.97<br>Transylvania 23.97

Frogger 23.97 Championship Boxing 23.97

Airborne 20.97 Silicon Press 55.00

27.00

SoftSync

Software Publishing

Source Telecomputing

Spectrum Holobyte

Springboard Software

**Business Fllevision** 

**Stoneware** 

Telos<br>Filevision

VIdex

**MacVegas** 

Novation P2400 Modem

Tecmar

Port Modem Starter Pack Swivel

Mac Surge Suppressor Mouse Qeaning Kit & Pc

225.00

165.00

45.00

650.00

5.97

20.00 8.25

### s&s **Wholesalers** 226 Lincoln Rd Miami Beach, Fl 33139

Personal Accountant 52.00

PFS File 73.00 PFS Report 73.00

Source Starter Pack 29.00

Gato or Orbiter 28.00

Art à la Mac Vol I or II 23.97

DB Master 117.00

MacCalendar 59.97<br>MacFun Pack 23.40 Mac Fun Pack 23.40<br>MacVegas 25.40

w/Mac Software 581.75

Mac Drive 10 Meg Rxed 1525.00 Mac Drive 5 Meg Removable 1525.00

117.00<br>237.00

91.00 59.00 13.29 33.47 15.97

Rechargeable 120.00

99.90

99.90 139.90

#### **Software**

Microsoft Basic Interpreter v2.1 86.00<br>Chart 74.00 Chart 74.00<br>Excel 228.00 Excel 228.00<br>
File 108.00 File 108.00 Flight Simulator 29.00 Fortran 177.00<br>
Logo 72.90 Logo<br>Multiplan Multiplan 108.00<br>Word 108.00 **Ashton Tate** Easy 3D 59.40

108.00

Electronic Arts

Hayden<br>Ensemble

Sargon III

Hippo-Lock Infocom<br>Zork I

Suspended Monogram

Miles Computing

Smartmodem 1200 Koal<mark>a T</mark>echnologie<mark>s</mark><br>KAT

Kensington ImageWriter Dust Cover ImageWriter II Cover Mac Plus Cover Mac Disk Drive Cleaning Kit

Hayes

Pinball Construction Set

Hippopotamus Software

Deluxe Music Construction 32.47<br>Financial Cookbook 32.47 Financial Cookbook 32.47<br>Pinball Construction Set 25.97

Ensemble 59.97 Da Vinci Commercial Interiors 118.00<br>Sargon III 18.00

Hippo Almanac 19.50<br>Hippo-Lock 69.00

ZorkI 22.00 ZorklUII 24.00 Wishbringer 22.00<br>Cutthroats 23.00 Cutthroats 23.00<br>Deadline 27.00 Deadline 27.00<br>Suspended 27.00

Dollars & Sense 79.90

Fusillade 23.00 Harrier Strike Mission 28.00 Mac Attack 28.00

external Society<br>Smartmodem 1200<br>395.00

529.00<br>269.00

Borland

SideKick 59.97

BPI General Accounting 255.00

Casaday Software Fluent Fonts 29.97

Central Point Software Copy II Mac 22.00

Chang Labs Rags to Riches Series CALL

Conceptual Instruments Desk Organizer 59.40

### Hardware

Epson<br>EX-85 FX-85 369.00 LX-50 w/Tractor

### Accessories

**Diskettes** Maxell 3 1/2" SSDD 14.50<br>Maxell 3 1/2" DSDD 22.50 Sony 3 1/2" SSDD 17.50<br>Sony 3 1/2" DSDD 23.50 Winners 3 1/2" DSDD 22.00

### Electronics

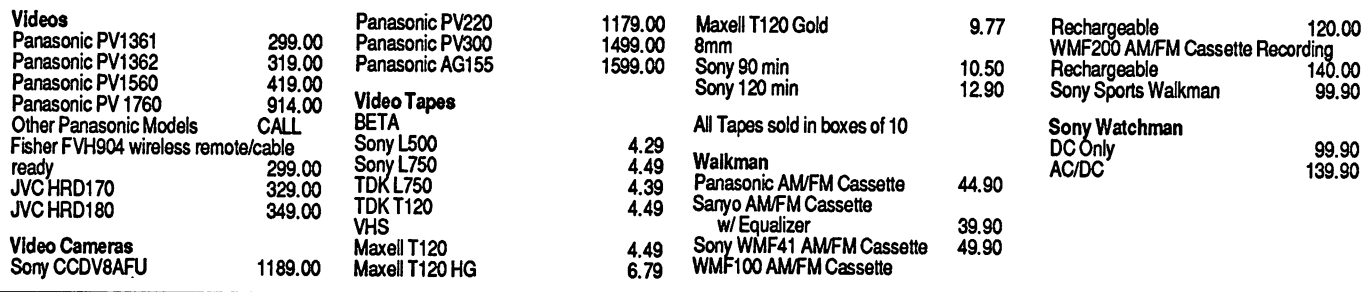

130.00

8.25

19.96

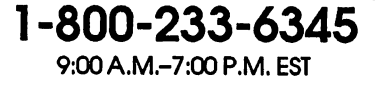

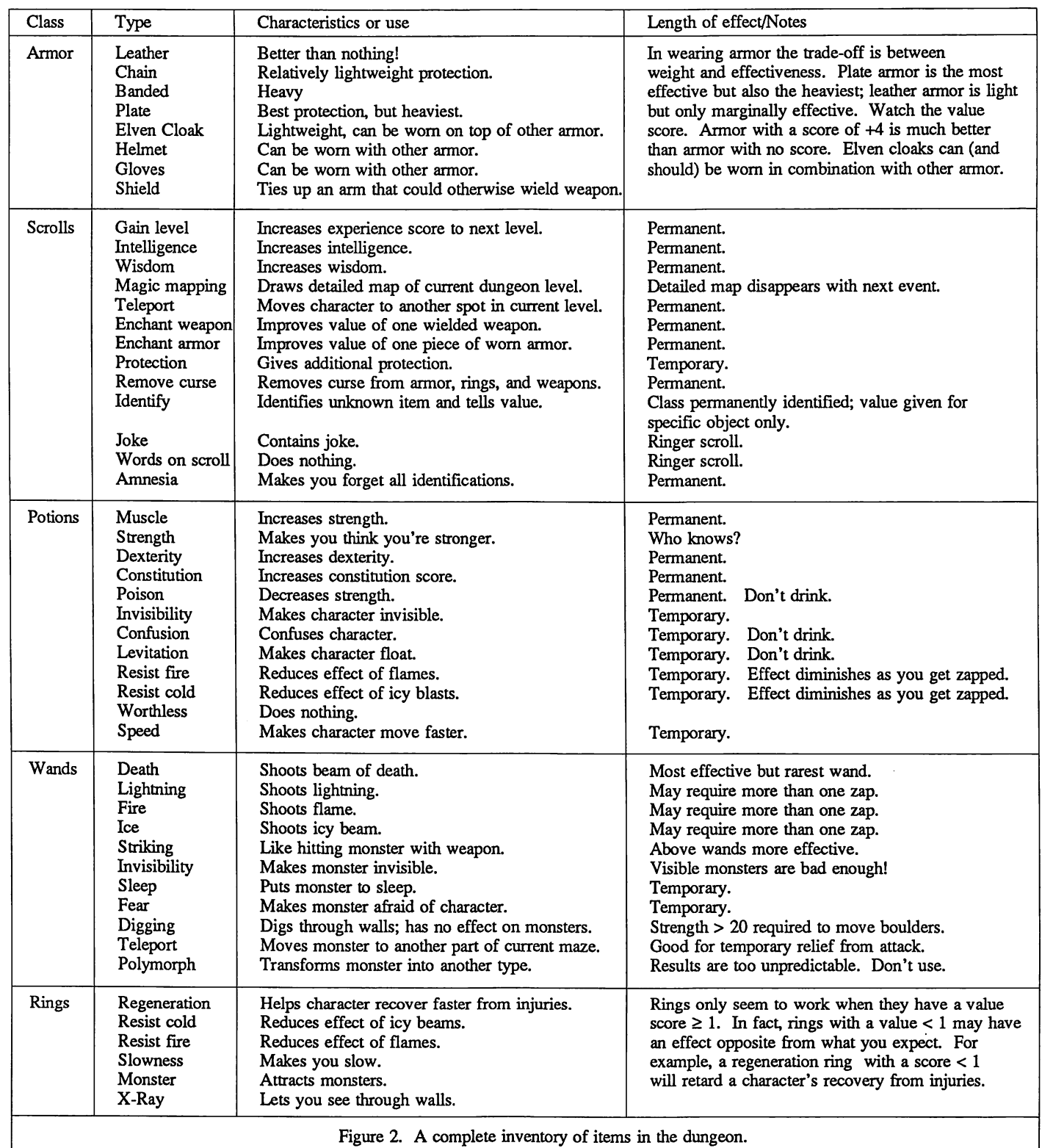

and other equipment in his possession. Some monsters can be killed with hand weapons, others are better attacked from a distance with magic wands. A few monsters, like dragons, can zap you from a distance as if they too were carrying a magic wand. These monsters are particularly dangerous because

distance strikes cost you extra hit points. Figure 3 lists some of the creatures capable of distance strikes.

The basic strategy of the game seems simple enough — move through the mazes, find and identify objects, kill monsters, accumulate experience and improve characteristics by reading scrolls and drinking potions. Things are not that easy, however. Objects are initially unidentified. You know, for example, that a ring is a ruby ring, but you must use an identify scroll to discover whether a ruby ring is a regeneration ring or a resist fire ring. Further, once you've identified the ruby

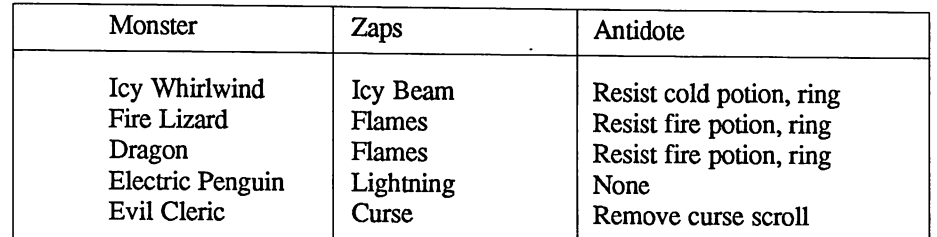

Figure 3. Creatures capable of distance strikes

### Rumors:

Death is only a word The Dark Wizard quards the orb Potions do not mix well Money isn't everything A wizard knows wands Strength can move mountains Roni is life The 40th level is Death ^ jeweller ^nows yems Monsters don't like stairs Smart people write scrolls ]ones tives across tfie street Taste isn't everytfiiny

A bounce can be shocking Curses can be deadly Setliron is 6' 3" Wisdom guides tfie wand  $\mathcal A$  knight knows armor you can wietd a potion Beauty is oniy sR.in deep jewellers know rings Sfe^itC wieCds weapons Beauty can tame a beast A fighter knows weapons Protection can be harmful A sage knows scrolls

 $\begin{array}{c} \begin{array}{c} \end{array} \end{array}$ 

Figure 4. The rumor screen which served as the original instructions.

ring as a regeneration ring, any subsequent ruby rings must be identified with an identify scroll to learn if they are superior to the one currently worn by your character, perhaps a regeneration ring +2. There's danger in using an unidentified object. If you drink green potion, you may discover that it's poison potion. If you zap a bronze wand, you may discover that you've zapped a monster with a polymorph wand, and the monster changes into something nastier.

To make the game even tougher, Raymonds has incorporated random elements. Wands don't always hit, and scrolls often fail. Perversely, wands only seem to miss and scrolls only seem to fail when you're down to your last hit point, and your only hope for escape is a teleport scroll or a fire wand. Other game parameters make careless use of dungeon objects risky. Even if you identify all objects before you use them, you still have to use them carefully. Blasts from several of the wands will bounce off walls. Some of the monsters move very quickly, so a beam aimed at a monster may hit a reflecting wall instead. Drink too many potions or eat too much food in too short a time, and your stomach may burst. It's not pretty in the dungeon.

I've played both version 1.0 and version 3.0 of Dungeon of Doom, I was impressed by the earlier version, but version 3.0 is better in every way. Version 1.0 had a couple of real shortcomings. You were limited to saving only one game position, and, should your character be killed, you were out of luck. You couldn't resume the game at the saved position. Having a character killed after an hour of play is pretty frustrating, particularly when you're experienced enough as a player to be able to build your next character to the same approximate point rather easily. Now, you can return to an earlier saved position even if your character is killed. You can also save several different games-in-progress if you have the disk space (each game file requires 114K).

The other early problem had to do with the fact that were hardly any instructions for version 1.0. Raymonds initially provided only a set of rumors (figure 4), but version 3.0 features an expanded help menu, which gives much useful information.

Comparing the two versions of the game is interesting. Raymonds has added several new rings, potions, and scrolls. In general, the new objects are ringers which make it tougher to find the really useful objects. The monsters remain more or less unchanged, with a couple of exceptions. One monster, the<br>Fomar, which used to annear Fomar, which used to appear somewhere around level three or four, now appears much later, around level 15. Raymonds has also deleted a monster called "the minor devil" and substituted one called "the flying devil." The version one monster had a long pointy tail, horns, and carried a pitchfork; the new monster looks like a large bat. They both behave the same. I wonder if fundamentalist computer owners' complaints prompted this change.

Aside from the improved saved game and help facilities, the most visible change has to do with the way the game board is displayed. In the earlier version, the player was able to see things his character wouldn't be able to see. For example, if your character was "standing" next to a wall on the game board, you could see on the other side of the wall. Now, the only parts of the board you can see are those parts your character would be able to see were he in a real dungeon. Anything out of the character's line of sight or on the other side of a wall is blacked out.

Raymonds has also added a neat automatic mapping facility. As your character passes over a gameboard square, a corresponding pixel in the map area of the status display turns black. It's therefore possible to map a level of the dungeon by carefully maneuvering your character across every square on the gameboard. A white dot marks your character's position. Two other white dots mark the positions of the up and down staircases. You can imagine how useful this automatic map would be in a complicated maze.

There are several other enhancements to the game which don't effect play, but make the game operate smoother. For example, the inventory

windows now scroll, and the lists are now sorted alphabetically. Raymonds has probably spent a lot of time optimizing the code, for everything seems to operate much quicker.

Version 3.0 of Dungeon of Doom is a more than worthy successor to the original, an addictive, fascinating pastime, and a fine example of what<br>Macintosh software should be. Macintosh software should be. Diehards may argue that by adding a saved game facility, Raymonds has made the game too easy and unrealistic. This is the old playability/verisimilitude argument with which all game designers must cope.

I have to admit that I've been able to circumvent most of the randomizing elements Raymonds has carefully built into the game's algorithms by carefully saving games and restarting them when things don't work out for the best. However, Dungeon of Doom version 1.0 was not always fun to play because it was so tough. Of the hundred or so version-one games I began, I only completed two, and only one of those

was really legitimate. In contrast, I've played about five or six version-three games, and two of my characters have escaped with the orb.

As it is, even if you cheat a little, the game requires no small investment of time — say eight hours to get to the 40th level and back. For my money, that makes the game plenty tough enough. Anyway, how realistic is a game with Frobologs, magic wands, and Black Wizards?

— Cleland Early

### Q & A

Questions? Send your dence to: Comments? correspon-

Apple Barrel Q&A PO Box 610150 Houston, TX 77208

or leave your messages at the Apple Answer Desk. If you have an article for the Barrel please contact one of the editors as we are always looking for new material. Your input is greatly appre ciated; without your ideas, the Barrel itself would be impossible.

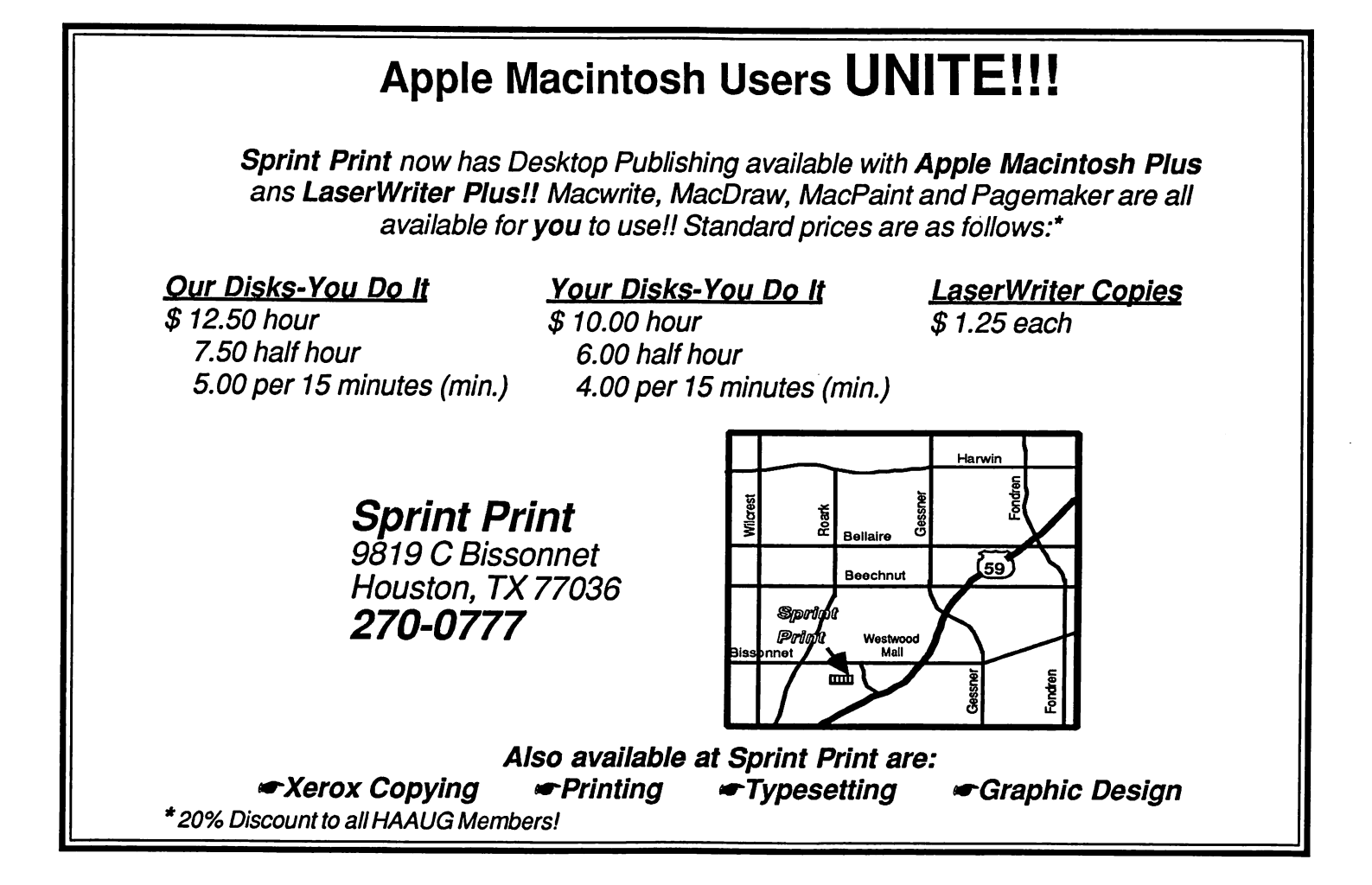

## One Minute Over Using the UniDisk 3.5 on the Macintosh

Those of you who know me very well know that I'm rarely afraid to tackle the unknown where computers are<br>concerned. Well, this time I did Well, this time I did something pretty scary. I converted my rarely used Apple // Unidisk for use on my Mac(s). To most of you this probably sounds (1) hard to do and (2) something you would never need to do. After all, the Unidisk costs more than the Mac 800K drive so why not just buy the Mac version in the first place?

Many Apple // users also have Macs, and quite a few have also bought the Unidisk for use on their Apple //'s to get away from the age-old problem of too little storage on the  $\pi/8$  5-1/4" floppies' 143K capacity. From what I've observed, most people with both a Mac and an Apple // eventually ignore the //. So what to do with the Unidisk? Modify it for use with the Mac. It's not all that hard.

Shortly after the Unidisk appeared in the stores, an article showed up in one of the magazines stating that it was possible to modify the drive to work on the Mac. That was the extent of the instructions. Several weeks ago, 1 took the case off the drive to see what would be required but decided not to do it just yet. 1 recently got a Mac Plus and found out how nice the 800K drives are. So recently, with Chris Flick and Gary Hamilton watching, 1 finally did it.

The hardest part was removing the case. There were a lot of screws to take out, but it was not very difficult. Once inside, all that needed to be done was to unplug the interface cable connector plug from the socket on the small circuit board, unplug the short gray ribbon cable from the socket on the main circuit board, and plug the interface cable connector into the socket on the main board. 1 left the small board with its cable in place, even though it did make it a little difficult to reroute the interface cable. Then 1 had to find all the screws and get them in

the right holes. Voila, 1 was done!

Being prudent once in a while, 1 decided to test the drive on the Mac 512k, since I'd rather smoke it than the Mac Plus. To my surprise, it worked on the first try, although it would only function as a 400K drive. Whenever previously formatted 800K disks were inserted, the Mac wanted to initialize them. This was because the Mac 512k has not had a ROM upgrade. If it had, it would have used the 800K drive automatically.

1 don't recall if it was Chris or my wife who thought of the solution, but someone suggested booting with the startup disk that came with the Apple HD20. The system on the disk looks for and loads the HD20 driver on bootup and then recognizes the 800K drive and its double sided disks as well as the HD20.

By the way, an unexpected benefit of using the Apple // drive is the long interface cable. It is about twice the length of the cable on my old 400K Mac drive.

— Mike Kramer

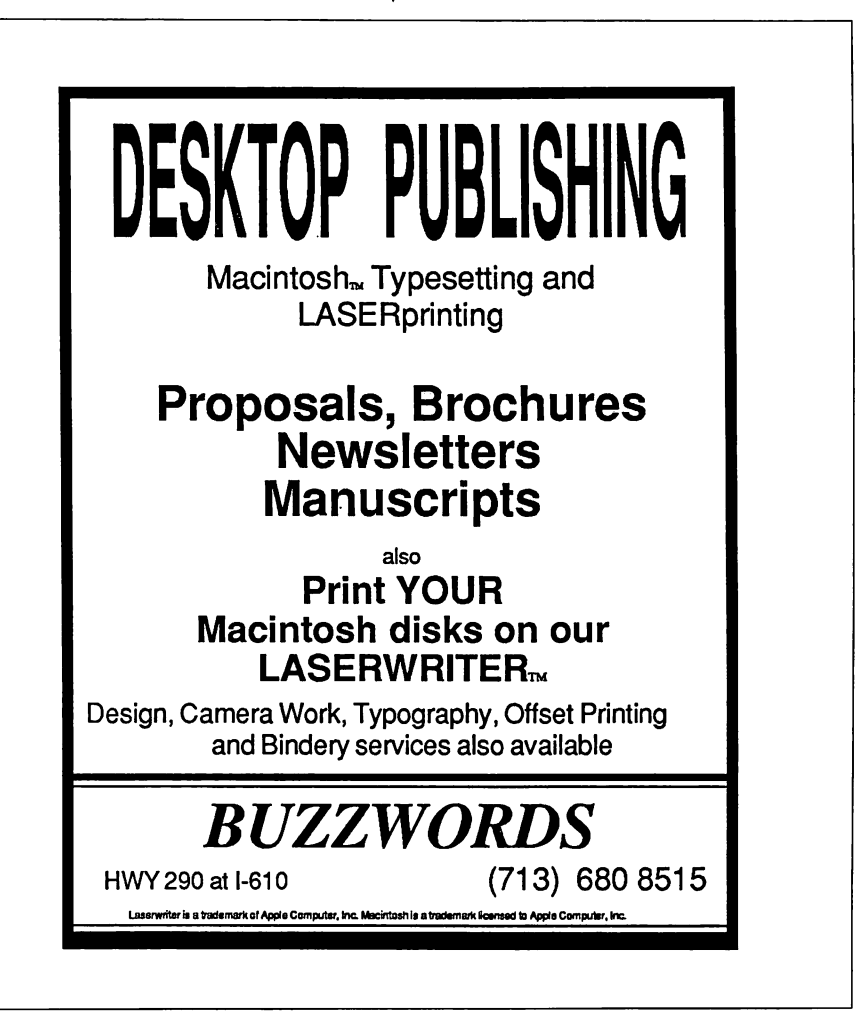

## In the Public Domain: The HAAUG Trough!

In preparation for the June HAAUG Meeting, I thought it would be interesting to put together a disk of Macintosh Public Domain Software that had an educational theme. First, I wanted to see what was in the 140 disk library I have collected and which reproduces faster than my kid's guppies. Then came the search of local area bulletin boards. Most of all, I had a goal not to create another disk of duplicate programs to clutter up the HAAUG Macintosh collection. Much to my surprise, I was able to come up with 400k of programs. Most are new or at least new versions of programs with use in the field of education. Now some may differ with me on what has educational value so let me state my case.

First came the programs that help teachers, e.g., gradebooks and statistics programs. Then it was programs that help students remember, e.g., Flashcards complete with several subject files. Next were demo programs that demonstrate some of the potential the Mac has for helping students learn, e.g.. Anatomy, molecular orbitals and earth plots. It's these programs that I have selected to review as pick of the litter.

#### Anat Bin

Version 0.91,18k

Application — A demo of a midleg skeletal anatomy lesson and test, it has exciting educational possibilities for many other subjects. Additional information about Anatomiser is available from the author, Stephen Durbin V.M.D., Ph.D., BioMedical Engineering & Science Institute, Drexel University, Philadelphia, PA 19104 or through Compuserve # 76074,55.

#### uEarthPlot

Version 2.0, 53k Application — Construct interesting projections of earth by changing longitude, latitude and altitude.  $\mu EarthPlot$  is by Michael Peirce with version 2.0 improve ments by Marsh Gosnell.

#### Flashcard

Version 1.1, 22k

Application—A repetitive-enforce ment learning aid, designed to be similar to flashcard decks commonly used to teach mathe matics and other skills. A really neat program that allows you to build your own flashcard decks for any subject. This program comes with example Flashcard Decks for<br>the elements, gland/hormone the elements, gland/hormone function, Morse code, and several others. Program and documen tation written by Bob Ellison of the Rice Macintosh Development Team.

#### Grades

Version 0.96,32k

Application — A gradebook; handles grades for up to 24 items (test, homework, etc.) and allows weighed items. Link-grade, Grader & Grade ".text files" required to run. Created by Jerry Keough,<br>Department of Mathematics. Department of Boston College.

#### Orbital Mixing

12k Application — Depicts Molecular orbitals derived from two 2p orbitals overlapping in PI manner. For organic chemistry students with a modern text and more theoretical interest than those of us with a need to get the chemicals out of the reactor and into the pipeline. Written by John R. Meier. Another good example of the Macintosh's use in education, this time in visualizing a complex concept. Would be better if there

were any documentation.

Regres

33k Application — (Multiple Linear Regression) Regression analysis, if you understand it you shouldn't have much trouble with this application.. .if you don't, forget it! Longly is a support file the program creates as an example. More information can be obtained by opening Longly as a MacWrite file. Program by Steve Brecher, Software Supply.

#### Parametric Statistics

Version 2.0,40k Application(SHAREWARE) Another math/statistics application that requires understanding the subject to figure out. Interesting to statistics buffs. A t-Test, One Way ANOVA & Linear Regression Program by Cary N. Mariash.

—  $Dick$  Lee

### OCTOBER MEETING NOTES

Coming to the October Macintosh Main Meeting:

Andy Utter of Kent-Marsh Limited demon strates the *MacSafe* file security program

Alsoft Software with Disk Express. This product speeds up disk access by placing files on conti guous blocks

## Macintosh Programming: A Step-By-Step Approach

#### Step II-The Main Event

In this installment of programming the Macintosh we will begin to set up a program skeleton that we can then fill in with the specific application. Again, we will be talking about using Pascal as the programming language, but the concepts will be similar regardless of the language used.

To program the Macintosh computer, one must memorize the following statement: The Mac is an EVENT driven computer and I must treat it like one. In essence, programming the Mac is very simple; all the program does is to interpret and act on a stream of events in a particular way. A generic program consists of an initialization section, a section that gets the event, and a section that processes the event and does something.

So now that I've talked about events for a paragraph, it's probably worthwhile to define what an event is. An event is any user generated activity; it can be the press of a key, the movement or click of the mouse, an application generated event, or the insertion of a diskette into the computer. There are two other events that are indirectly generated by the user; the window events (activation, deactivation, and update events) and the null event (e.g. no event).

Events are accumulated in an Event Queue. Events are handled in a FIFO mode; First In, First Out. Each event is not a data point but in a collection of data called a record. An Event Record contains quite a bit of information. The event record contains information about the type of event, where the mouse was when the event occurred, when it occurred, the event message (what key was pressed, which disk drive the disk was inserted into, etc), and modifier information (option, command, mouse, shift or caps lock keys up or down). Your program can use any of the information in the event record.

To get the event from the event queue, one can use the toolbox call GetNextEvent to get the next event. The form of the command is:

Function GetNextEvent (eventMask: INTEGER: VAR theEvent: Event-Record): boolean;

The eventmask is a integer value that tells the computer what event you are looking for. This allows you to look for a particular event before any other. If an event is chosen, the function returns a TRUE value and the

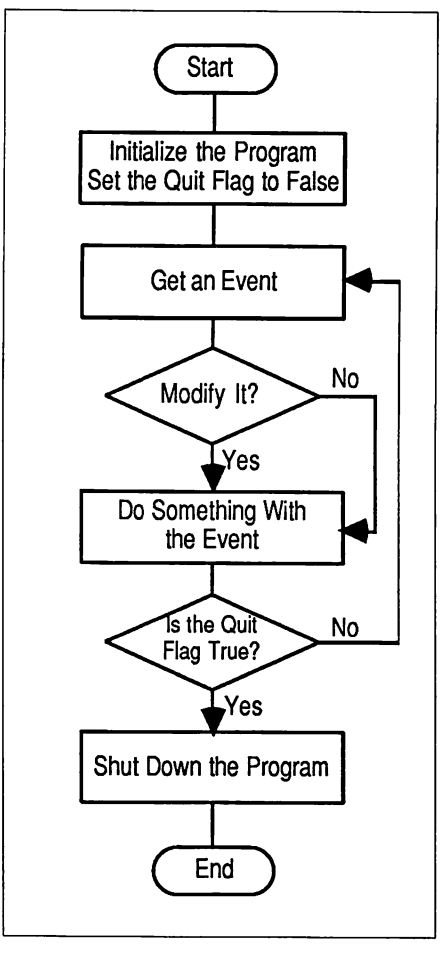

Figure 1. Program Design Flowchart

variable theEvent contains the event record. If no event is chosen, a FALSE value is returned and theEvent is a null record. If a true value is obtained, that event is removed from the event queue and the next event is brought to the front of the queue.

Once you have the event, you can use the information directly or modify it. An example of modifying an EventRecord would be to take the event corresponding to pressing a return key and change it to a mouse click in an OK box of a dialog box. Then the modified event would be handled by the application as if it was a mouse click.

Our program design is flowcharted in Figure 1.

Next Time: All the work in the program deals with the section "Do Something with the Event." Our next article will emphasize the menu bar; we'll create an event and use our eventhandler to look for menu bar events and do something with them.

Assignment: Read the Toolbox Event section in Inside Macintosh and the "Keeping Up with Events" chapter in the Macintosh Revealed Volume II. After you have completed this task, examine all the possible types of events that your program will need to use. Based on your storyboard that you put together from the previous assignment, figure out how each each event will impact on your program and how you will use those events to move to the various parts within the program. You should then put together a flowchart to expand the "Do Something with the Event" section of the flowchart. Use as much detail as you can. At this point you are ready to start generating actual program code. We'll begin doing this next time.

— Mike Conway

## The LaserWriter does

business cards term papers newsletters invitations programs graphics resumes posters leaflets tickets letters flyers

Or anything else you create on the Macintosh, printed out (like this) at near-typeset quality...for less than a dollar a page!

You can print out on the LaserWriter Plus 24 hours a day, seven days a week. Bring us one of your own disks, or rent one of our MacPlus's for just \$8.00 an hour and use our software free to create whatever you need, laid out exactly as you like.

Coming Soon, send us your documents by modem and we will deliver them to you. IBM compatibility is here!

# Only at kinko's

### 11152 Westheimer (at Wilcrest) 977-2666

Call us for more information, or leave us a message on Haaug Heaven! Remember to mention that you are a member of the H.A.A.U.G. and receive a 10% discount on all your laser printing.

Houston Area Apple Users Group Apple Barrel P.O. Box 610150 Houston, TX 77208

Address Correction Requested

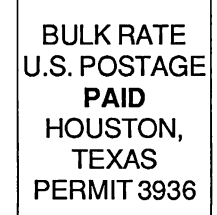

b r  $\mathbf{i}$ a

r

Mem # 523 Robin A. Cox 5401 Rampart #662 Houston, TX 77081-1329 Expires: 10/86

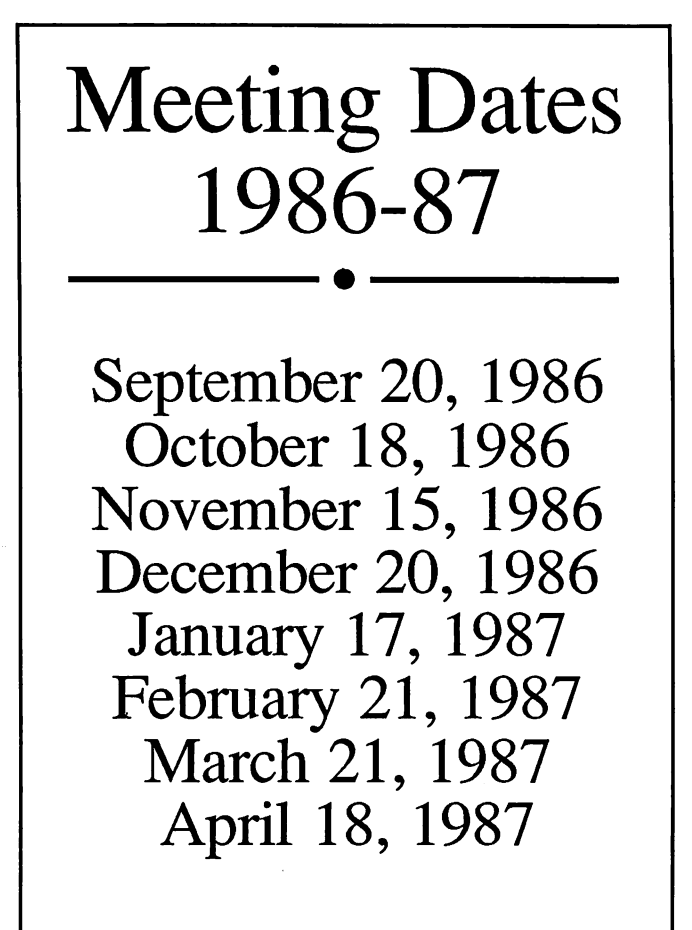

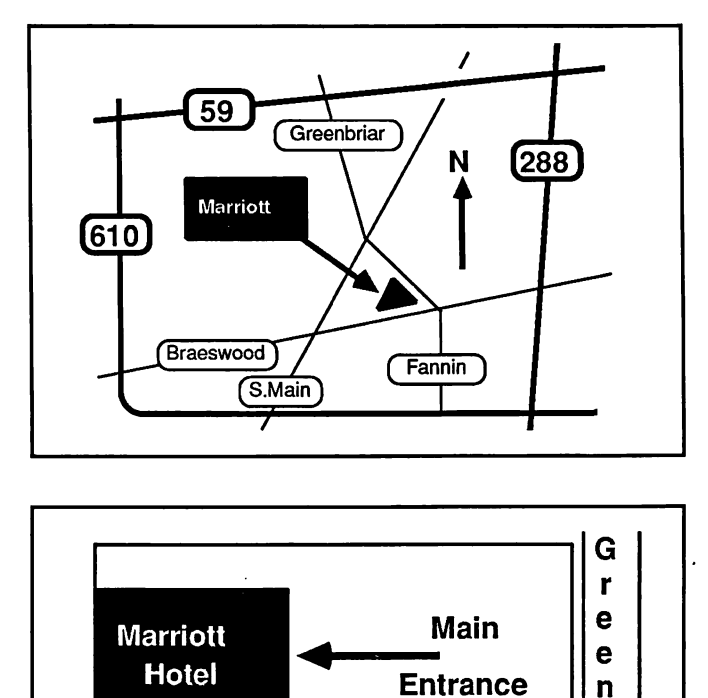

Braeswood